## Here's What You Can Do

## **Having Fun Playing the Piano**

## Playing Various Tones

In addition to grand piano tones for use in concerts, this instrument features a wide range of built-in instrument tones. Use these tones as you like according to the song you're playing and the mood. You can also play two tones layered together to discover your own favorite original combinations.

## Listening to and Practicing with the Built-in Songs

This piano comes with built-in songs that are well-known in a variety of genres from classical to jazz, as well as songs for practicing and more. You can use these built-in songs as examples when you practice. A built-in metronome is also available to help develop your sense of rhythm when you play.

## **Recording Your Performance**

You can record your own keyboard performance, and then play it back to hear how you did. By listening back to what you played on the spot, you can improve what you did for the next time, or copy your performance to a USB flash drive as a song.

## Adjusting the Piano

| $^{ m b}$ Changing the playing feel (key touch)                                                                                                    | page 11 |
|----------------------------------------------------------------------------------------------------|---------|
| You can adjust the how the keyboard feels (the key touch) when you play, according to your tastes.                                                          |         |
| ho Making the pitch match other instruments                                                                                                    | page 18 |
| When playing in an ensemble or similar situations, you can adjust the reference pitch of this piano to match its tuning with o instruments (master tuning). | ther    |
| ullet Creating Your Own Piano Tone (Piano Designer)                                                                                                    | page 18 |

Adjusts the different elements of the grand piano sound, letting you customize the piano sound as you like.

## Registering your favorite settings (Registration)

page 11 You can register your customized settings and then instantly switch between settings for each song or for different players.

## More Ways to Further Enjoy This Instrument

## Playing music through the piano's speakers (Bluetooth® Audio)

You can connect your smartphone or tablet to this instrument and listen to your favorite songs through the piano's speakers. This lets you "play along" with the performances of the musicians you admire.

## Connecting to an app to enjoy various added features (via Bluetooth MIDI)

page **21** By connecting this piano to an app, you can select even more varied tones, discover new music via Roland Cloud, and use features such as digital sheet music to assist you when you practice... all of which lets you experience a new world of piano performance.

## Downloading the app

Download the app for your smartphone or tablet for use with the piano.

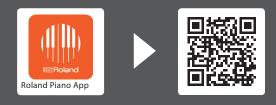

This app lets you view sheet music in digital form, practice songs as if you were playing a game, or keep a record of your practicing.

English

## page 9

Ш 盟本[

Before using this unit, carefully read "USING THE UNIT SAFELY" and "IMPORTANT NOTES" (leaflet "USING THE UNIT SAFELY" and Owner's Manual p. 37 and p. 38). After reading, keep the document(s) where it will be available for immediate reference.

© 2023 Roland Corporation

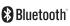

iOS/iPadOS

Android

Roland

| Main Specifications                            | 2                                         |
|------------------------------------------------|-------------------------------------------|
| Settings Saved Even If the Power Is Turned Off | 3                                         |
| Disabling the Buttons (Panel Lock)             | 3                                         |
| Panel Descriptions                             | 4                                         |
| Before You Play                                | 6<br>6<br>7<br>7<br>8<br>8<br>8<br>8<br>8 |
| Performing                                     | 9                                         |
| Playing Various Tones                          | 9                                         |
| Practicing with the Metronome                  | 12                                        |
| Listening to Songs                             | 13                                        |
| Playing Back a Song                            | 13                                        |
| Recording Your Performance                     | 15                                        |
| Recording Your Keyboard Performance            | 15                                        |
| Deleting a Saved Song                          | 15                                        |
| Advanced Recording Methods                     | 16                                        |
| Creating Your Own Piano Tone (Piano Designer)  | 18                                        |
| Adjusting the Sound of the Overall Piano       | 18                                        |

Contents

| Editing the Grand Piano Tone                                                                                                    | 19                   |
|----------------------------------------------------------------------------------------------------|----------------------|
| Connecting the Piano and a Mobile Device via Bluetooth <sup>®</sup><br>Here's What You Can Do<br>Play Music Through the Piano's Speakers<br>Using the Piano with an App.   | 20<br>20<br>20<br>21 |
| Convenient Functions<br>Loading/Saving Your Favorite Settings and Piano Setups<br>Initializing the Memory (Format Media)<br>Restoring the Factory Settings (Factory Reset) | 23<br>23<br>24<br>24 |
| Configuring the Various Settings<br>Function Mode<br>Keyboard Mode                                                                                                    | 25<br>25<br>29       |
| Troubleshooting                                                                                                    | 30                   |
| Error Messages                                                                                                    | 32                   |
| Tone List                                                                                                    | 33                   |
| Internal Song List                                                                                                    | 35                   |
| USING THE UNIT SAFELY                                                                                                    | 37                   |
| IMPORTANT NOTES                                                                                                    | 38                   |

## & Main Specifications

| Cound and and and an | Diana Caundu Diana Daelitu Madeling Duantium Caund Engine                                                                                           |  |
|----------------------|----------------------------------------------------------------------------------------------------|--|
| Sound generator      | Piano Sound: Piano Reality Modeling Premium Sound Engine                                                                                            |  |
| Keyboard             | Piano Reality Hybrid Premium Keyboard (88keys Hammer Action Keyboard): with Escapement, Ebony/Ivory Feel and Dynamic Sensor Acceleration Technology |  |
|                      | Bluetooth Ver 4.2                                                                                                    |  |
| Bluetooth            | Supported profiles: A2DP (Audio), GATT (MIDI over <b>Bluetooth</b> Low Energy)                                                                      |  |
|                      | Supported codec: SBC (compatible with SCMS-T content protection)                                                                                    |  |
| Power Supply         | AC Adaptor                                                                                                    |  |
| Power consumption    | 31 W (When using the included AC adaptor)                                                                                                    |  |
|                      | Approximate power consumption when playing the piano at medium volume: 17 W                                                                         |  |
|                      | Power consumption when sound has not been played after power-on: 16 W                                                                               |  |
|                      | Top opened (with music rest):                                                                                                    |  |
|                      | 1,412 (W) x 959 (D) x 1,526 (H) mm                                                                                                    |  |
| Dimension            | 55-5/8 (W) x 37-13/16 (D) x 60-1/8 (H) inches                                                                                                    |  |
| Dimensions           | Top closed (with music rest):                                                                                                    |  |
|                      | 1,404 (W) x 959 (D) x 931 (H) mm                                                                                                    |  |
|                      | 55-5/16 (W) x 37-13/16 (D) x 36-11/16 (H) inches                                                                                                    |  |
| Weight               | 91.0 kg/200 lbs 10 oz                                                                                                    |  |
| Accessories          | Owner's Manual, "Roland Piano Masterpieces", Leaflet Stand Assembly, Leaflet "USING THE UNIT SAFELY", Power cord, Headphone hook                    |  |

\* This document explains the specifications of the product at the time that the document was issued. For the latest information, refer to the Roland website.

## Settings Saved Even If the Power Is Turned Off

This piano remembers the "settings that are saved automatically" even when the power is turned off and then on again. You can also configure your favorite settings (Registration), so that the instrument remembers the favorite settings you've saved. Other settings return to their default values when you turn the power off and on again.

#### Settings that are saved automatically

This piano automatically saves the following settings. These settings are remembered even if the power is turned off.

Settings saved in Registration

Turn the "Registering Your Favorite Settings" (p. 11) setting on to save the following settings.

| Setting              | Page  |
|----------------------|-------|
| Speaker Volume       | p. 8  |
| Headphones Volume    | p. 8  |
| Bluetooth On/Off     | p. 25 |
| Bluetooth Volume     | p. 25 |
| Bluetooth ID         | p. 25 |
| Song Volume SMF      | p. 25 |
| Song Volume Audio    | p. 25 |
| Input Volume         | p. 25 |
| USB Audio Input Vol. | p. 25 |
| SMF Play Mode        | p. 26 |
| Count-in Measure     | p. 26 |
| Reg. Pedal Shift     | p. 27 |
| Language             | p. 27 |
| Display Contrast     | p. 27 |
| Screen Saver         | p. 27 |
| Touch Click Volume   | p. 27 |
| Volume Limit         | p. 27 |
| Power Off by the Lid | p. 27 |
| Speaker Auto Mute    | p. 27 |
| Auto Off             | p. 27 |
| Master Tuning        | p. 18 |
| Temperament          | p. 18 |
| Temperament Key      | p. 18 |
| Metronome Type       | p. 12 |
| Beat                 | p. 12 |
| Metronome Downbeat   | p. 12 |
| Metronome Pattern    | p. 12 |
| Metronome Volume     | p. 12 |
| Metronome Tone       | p. 12 |
| Rhythm Pattern       | p. 12 |

| Setting                                       | Page        |
|-----------------------------------------------|-------------|
| Ambience Type                                 | p. 9        |
| Piano Reality Headphone Ambience              | p. 9        |
| Kbd Ambience                                  | p. 9        |
| Brilliance                                    | p. 9        |
| Keyboard Mode                                 | p. 29       |
| Kbd Transpose On/Off *                        | p. 11       |
| Kbd Transpose                                 | p. 11       |
| Key Touch                                     | p. 11       |
| Hammer Response                               | p. 11       |
| Whole - Tone/Split - Right Tone/Dual - Tone 1 | p. 9, p. 10 |
| Split - Left Tone                             | p. 9        |
| Split - Point                                 | p. 9        |
| Split - Balance                               | p.9         |
| Split - Left Shift                            | p. 9        |
| Split - Right Shift                           | p. 9        |
| Dual - Tone 2                                 | p. 10       |
| Dual - Balance                                | p. 10       |
| Dual - Tone1 Shift                            | p. 10       |
| Dual - Tone2 Shift                            | p. 10       |
| Twin Piano Mode                               | p. 29       |
| Song Transpose                                | p. 25       |
| Damper Pedal Part                             | p. 26       |
| Center Pedal                                  | p. 26       |
| Left Pedal                                    | p. 26       |
| MIDI Transmit Ch.                             | p. 27       |
| Rotary speed                                  | p. 9        |

\* This memorizes whether the keyboard transposition has been set or not.

English

## Disabling the Buttons (Panel Lock)

To prevent settings from being accidentally changed while you perform, you can disable all buttons other than the [ $\oplus$ ] button and the [ $\P$ )] knob.

| Lock the panel   | Hold down the [仰? (叩)] button until the screen shows the " 单 " symbol.                          |
|------------------|-------------------------------------------------------------------------------------------------|
| Unlock the panel | Hold down the [ <sup>(ጦ</sup> ) ( <sup>(ጦ</sup> )] button until the " 单 "<br>symbol disappears. |

## Panel Descriptions

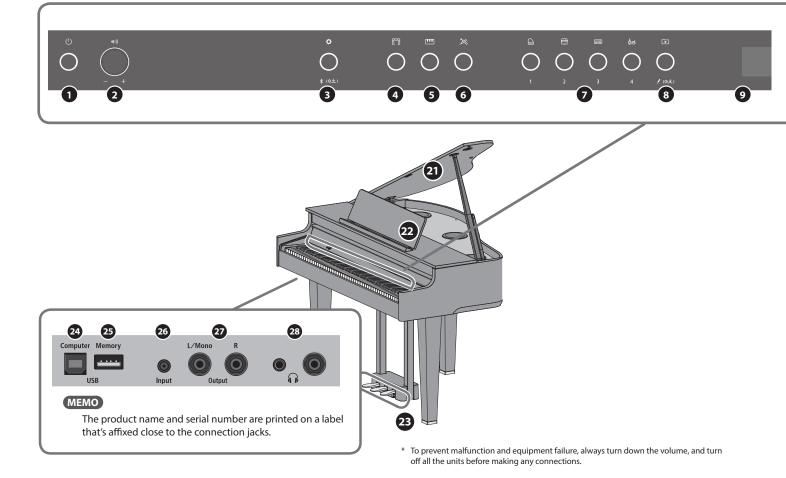

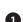

2

#### [也] (Power) button

Turns the power on/off. You can open and close the keyboard cover to turn the piano on/off (p. 7).

#### [ག)] (Volume) knob

Adjusts the volume of the entire piano.

This adjusts the volume for playing the piano or playing back the songs.

If headphones are connected, it adjusts the volume of the headphones (p. 8).

#### [口] (Function) button

Lets you access function mode, where you can change various settings (p. 25).

#### [🖾] (Ambience) button

Adds reverberation that makes it sound like you're playing in a spacious place like a concert hall or a cathedral. Change the type of reverberation to simulate the sound of playing the piano in different places (p. 9).

\* You can apply different types of reverberation effects only to the tones in the Grand group.

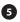

6

### [<sup>IIII</sup>] (Keyboard Mode) button

Use this to access Keyboard mode, where you can change various keyboard settings (p. 29).

### [<sup>ズ×</sup>] (Piano Designer) button

Adjusts various elements of the piano's sound, allowing you to customize the sound to your preference (p. 18).

7

### Tone [] (Grand) [] (Upright / Classical) [] (E.Piano / Organ) [åe] (Other) buttons

Select the sound that's played by the keyboard (p. 9). Press the [\*] (Registration) button to switch these to the [1] [2] [3] [4] buttons.

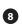

#### [⊡] (Registration) button

Use this button to select and register the Registration settings (p. 11).

#### **9** Display

This shows information such as the tone name, song name, tempo, and time signature.

## [-] [+] (selection) button

Changes the item or value shown onscreen (p. 8).

#### ① [□] (Exit) button

Returns to the previous screen, or exits the current screen (p. 8).

## 12 [·원] (Enter) button

Confirms an item or value shown in the screen (p. 8).

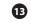

#### [🖄] (Metronome) button

Turns the metronome on/off (p. 12).

#### [] [J=] (Tempo) button

Changes the tempo of the metronome or song.

- Changing the metronome tempo (p. 12)
- Changing the song tempo (p. 13)

## **Panel Descriptions**

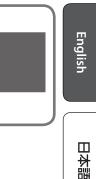

# Deutsch

Français

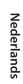

## (10) (12) 27 **Output jacks (L/Mono, R)** [🕮] (Song) button Selects the built-in song or recorded performance that will be played back (p. 13).

#### 16 [I⊲] (Cue up) button

B

19

20

Selects the beginning of the song (p. 13, p. 15).

#### 17 [►/■] (Play/Stop) button

Plays/stops the song playback, or start/stops recording (p. 13, p. 15).

#### [◄◄/►►] (Measure) button 18

Moves the playback position forward or backward to a desired measure in the song (p. 13, p. 15).

## [•] (Recording) button

Records the performance that you play (p. 15).

## [(<sup>m</sup>)(<sup>m</sup>)] (part) button

Lets you select the performance part (right-hand, left-hand, accompaniment) that will play back. This also lets you record parts separately (p. 13, p. 16).

#### 21 Top lid

The top lid can be opened. Opening the top lid allows the sound to be more clearly defined; closing it produces a softer sound (p. 6).

#### 22 **Music Rest**

Place printed music here (p. 6).

#### Pedal 23

By pressing the pedals, you can apply effects to the sound of the piano.

You can also assign a variety of functions to the pedals.

- Apply effects to the sound of the piano (p. 8)
- Assign functions to the pedals (p. 26, p. 27)

### 24 USB Computer port

Here you can connect your computer via a USB cable (sold separately). If your computer is connected, performance data can be transferred between the piano and sequencer software (sold separately) on your computer, allowing you to produce or edit music.

#### **USB Memory port** 25

Here you can connect a USB flash drive. You can use it to record your piano performance as audio, or use the piano to play back music data (WAVE files, MIDI files, MP3 files) from the USB flash drive (p. 14, p. 17).

#### 26 Input jack

Here you can connect a stereo mini-plug cable (commercially available) for connecting your audio player. The sound that's played back from your audio player can be heard from the piano's speakers. You can also play the piano along with the playback audio.

Here you can connect external speakers via cables that are equipped with mono 1/4" plugs (commercially available). This is useful when you want to connect to external audio equipment and play in front of many people.

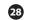

### **Phones jacks**

Here you can connect stereo headphones. This piano has two headphone jacks, so two people can use headphones at the same time (p. 8).

## Connecting the pedal cord and the power cord

1. Connect the pedal cord to the Pedal jack, and fasten the pedal cord with the single cable fastener.

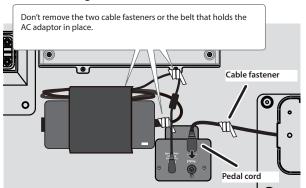

#### NOTE

The pedal cord plug may be damaged if you rotate it while the plug is only halfway inserted.

Check the illustration above to make sure that the plug faces correctly before you insert it.

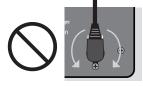

Do not rotate while plug is inserted!

2. Insert the included power cord into the AC adaptor, and use a cable fastener to secure it (one location).

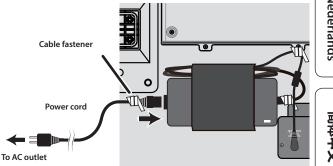

3. Insert the power cord plug into an AC outlet.

5

## Before You Play

## Adjust the Adjuster

Lower the adjuster located under the pedals so that it comes into contact with the floor. If you've placed the piano on a carpet or similar surface, lower the adjuster so that it presses somewhat strongly against the floor.

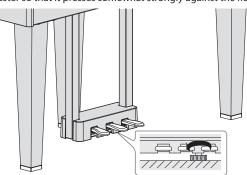

\* The pedal may be damaged if there is a gap between the adjuster and the floor.

## Using the Music Rest

#### Setting up the music rest

- **1.** Gently raise the music rest.
- <sup>4</sup> When raising the music rest, take care not to pinch your fingers between the moving part and the body of the unit. In places where small children are present, make sure that an adult provides supervision and guidance.
- **2.** Fit the latch into one of the slots so that the music rest is at the desired angle.

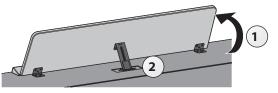

#### Using the page retainers

You can make the page retainers stand up, so that the pages of your sheet music stay flat.

If not using them, leave them folded down.

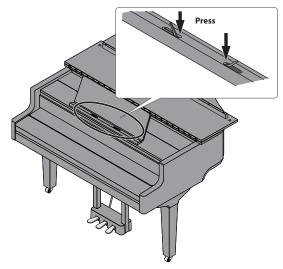

## Opening/Closing the Top Lid

#### Opening the top lid

- \* The top lid must only be opened and closed by an adult.
- \* When opening or closing the top lid, take care not to pinch your fingers between the moving part and the body of the unit. Pay special attention to this when using the unit where children are present.
- 1. Firmly grasp the right side of the top lid (position A on the treble side, as shown in the illustration) with both hands, and gently pull the top lid up.

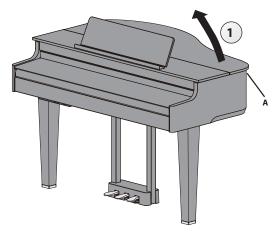

### NOTE

- Be careful not to open the top lid up too much (the lid should be opened to around a 30° angle). If the top lid is opened up too much, this might damage the piano unit or cause the top lid to fall down. Also, make sure that nobody is in the way before opening the top lid.
- Do not move the piano with the top lid still open. Doing so might make the top stick come out of the holder, causing the top lid to slam shut.
- **2.** Prop up the top stick and insert it into the holder while supporting the piano lid with your other hand.
  - \* When raising the lid stick, please be careful not to get your fingers pinched between the movable part and the panel. In places where small children are present, make sure that an adult provides supervision and guidance.

English

Ш

盟本[

Deutsch

Français

Italiano

**3.** Move the tip of the top stick to lock it into place.

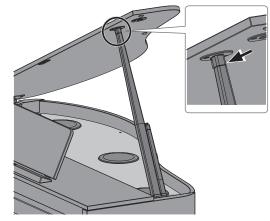

#### NOTE

- To prevent the top lid from falling down, make sure to lock the top stick in place into the holder. Don't take your hand off the top lid until the top stick is fully locked into the holder.
- Close the top lid when you are not using the piano.
- •
- Follow these steps in reverse when closing the top lid.

### About the top sticks and holders

This piano features two top sticks with different lengths. Use the different sticks to change how much the top lid opens.

/Long top stick

## Short top stick

Use the correct holder for the stick length, as shown below.

- Long top stick: use the inner holder (position B)
- Short top stick: use the outer holder (position C)

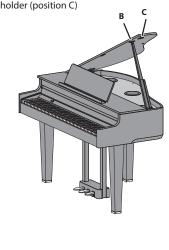

## Opening/Closing the Keyboard Cover (Turning the Power On/Off)

### Opening the keyboard cover (turning the power on)

- **1.** Turn the volume of the devices connected to this instrument all the way down.
- **2.** Open the keyboard cover.

The power turns on automatically.

When opening the keyboard cover, use both hands to lift it.

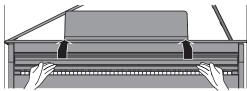

- \* You might hear some sound when switching the unit on/off. However, this is normal and does not indicate a malfunction.
- \* After turning on the power, do not touch any of the touch switches on the operating panel until the instrument starts up. The touch switches might become unresponsive as a result.
- \* Do not use this instrument if there is condensation on the operating panel. This could cause the touch switches to malfunction.
- \* Press the  $[\Phi]$  button when the keyboard cover is opened.

## Closing the keyboard cover (turning off the power)

**1.** Turn the volume of the devices connected to this instrument all the way down.

#### **2.** Close the keyboard cover.

The power turns off automatically.

When closing the keyboard cover, use both hands to close it.

\* When opening the top, take care not to pinch your fingers between the moving part and the body of the unit. In places where small children are present, make sure that an adult provides supervision and guidance.

#### MEMO

- You can also long-press the [0] button to turn off the power.
- When you disable the "Auto-Power Off When Keyboard Cover is Closed" (p. 27) setting in Function mode (p. 25), the power does not turn off when you close the keyboard cover.

## Turning the Operating Panel Lights On/Off

When you want to focus on your playing, you can turn both the operating panel and the display off.

#### Turning off the operating panel

- 1. Press the [0] button.
  - A confirmation message appears.
  - ●Panel Off ①Press again ●Power Off ①Press and Hold

#### 2. Press the [ $\emptyset$ ] button once again.

The operating panel and display turn off.

#### MEMO

Only the [49] (Volume) knob and the [ $\oplus$ ] button can be used when the operating panel is off.

\* You can also long-press the [0] button to turn off the power.

Nederlands

简体中文

#### Turning on the operating panel

1. While the operating panel and display are off, press the [<sup>(b)</sup>] button

The operating panel and display turn on.

## Adjusting the Overall Volume

Turn the []) knob to adjust the volume. The speaker volume and headphone volume can be set separately. If headphones are connected, this automatically switches to adjusting the volume of the headphones.

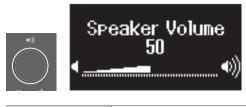

Turn the [()] knob

Turning the knob toward the right increases the volume, and turning the knob to the left decreases the volume.

## Using the Headphones

Use headphones if you want to perform without the sound being heard nearby. This piano has two headphone jacks, so two people can use headphones at the same time.

#### MEMO

When you want to play a duet with someone else while listening to headphones, switch the piano to Twin Piano mode. This lets you play the piano as if it was two separate pianos.

#### 1. Connect your headphones to the headphone jack.

When you connect headphones, sound is no longer heard from the piano's speakers.

#### **2.** Use the [4) knob to adjust the volume of the headphones.

#### MEMO

Whenever you are not using the headphones, you can hang them on the headphone hook.

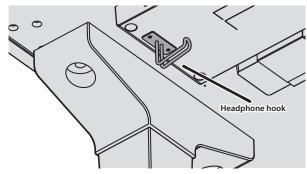

## Using the Pedals

By pressing the pedals, you can apply effects to the sound of the piano.

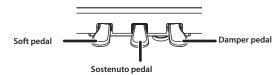

| Damper pedal<br>(right)     | Use this pedal to sustain the sound. While this pedal is held<br>down, notes will be sustained for an extended time even if<br>you release your fingers from the keyboard. The resonance of<br>the sound is affected by how deeply you press the pedal.                               |
|-----------------------------|----------------------------------------------------------------------------------------------------|
| Sostenuto pedal<br>(center) | The notes you are pressing when this pedal is depressed will be sustained.                                                                                                    |
| Soft pedal<br>(left)        | This pedal is used to make the sound softer. Playing with the<br>soft pedal depressed produces a sound that is not as strong<br>as when otherwise played with the equivalent strength. The<br>softness of the tone can be varied subtly by the depth to<br>which you press the pedal. |

- \* When operating the pedal, take care not to pinch your fingers between the moving part and the piano unit. In places where small children are present, make sure that an adult provides supervision and guidance.
- \* This piano is designed with a grand piano pedal arrangement. Note that this differs from the pedal operations and effects you can achieve on an upright piano.

## **Basic Operations of Functions**

Use the [-] [+] (selection) buttons, the [-] (Enter) button and the [-] (Back) button.

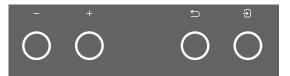

| Change an on-screen item or value                       | Press the [–] [+] buttons |  |
|---------------------------------------------------------|---------------------------|--|
| Confirm                                                 | Press the [🔁] button      |  |
| Return to the previous screen / Exit the current screen | Press the [॔─)] button    |  |
| Return to the default value                             | Long-press the [권] button |  |

#### **Concerning the Auto Off function**

The power to this unit will be turned off automatically after a predetermined amount of time has passed since it was last used for playing music, or its buttons or controls were operated (Auto Off function). If you do not want the power to be turned off automatically, disengage the Auto Off function (p. 27).

- \* When the power is turned off, any settings you were editing will be lost. You must save settings that you want to keep (p. 3).
- \* To restore power, turn the power on again.

## § Performing

## **Playing Various Tones**

## Selecting the Type and Depth of Reverberation

This feature adds reverberation to the sound, as if you're playing in a spacious place like a concert hall or a cathedral. Change the "Ambience Type" to recreate the sound of playing the piano in different places.

#### **1.** Press the [5] button. The Ambience screen appears.

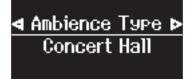

- Press the [-] [+] buttons to select what to set, either the "Ambience Type", "Kbd Ambience", "Brilliance", or "Piano Reality Headphone Ambience".
- 3. Press the [쉰] button.
- 4. Press the [-] [+] buttons to select the type and value.

| Ambience Type                       | Selects from various types of reverberation that are applied to the sound when you play the piano.                                                                               |
|-------------------------------------|----------------------------------------------------------------------------------------------------|
|                                     | Studio, Lounge, Concert Hall, Cathedral                                                                                                    |
| Kbd Ambience                        | Adjusts the depth of reverberation. Higher values produce deeper ambience; lower values produce shallower ambience.                                                              |
|                                     | * The reverberation effect is not applied to audio files.                                                                                                    |
|                                     | 0–10                                                                                                    |
| Brilliance                          | Higher values produce brighter sounds.                                                                                                    |
|                                     | -10-0-+10                                                                                                    |
| Piano Reality<br>Headphone Ambience | You can apply a Piano Reality Headphone Ambience effect<br>that creates the impression that the sound is being heard<br>from the piano itself even when you're using headphones. |
|                                     | * Piano Reality Headphone Ambience is effective when<br>the Ambience Type is set to "Concert Hall".                                                                              |
|                                     | Off, On (default value: On)                                                                                                    |

#### **5.** To exit the settings, press the [17] button.

The 📳 button goes dark.

## Selecting a Tone

In addition to piano sounds, the piano lets you enjoy performing with many other sounds. There are four groups of tones; each tone button selects a group.

➡ "Tone List" (p. 33)

#### Tone groups

| Tone buttons            | Explanation                                                                                                    |
|-------------------------|----------------------------------------------------------------------------------------------------|
| Grand                   | Lets you select one of the grand piano tones.                                                                                                    |
| Upright / Classical     | Tones including cembalo (harpsichord), fortepiano and upright piano                                                                                                    |
| E.Piano / Organ         | Tones including electric piano and organ <ul> <li>If you've selected an organ sound that provides a rotary effect which simulates the sound of rotating speakers, pressing the [</li> </ul> |
|                         | will switch the speed of the rotary effect                                                                                                    |
| <sub>Other</sub><br>ර්ජ | Various tones such as stringed instruments and drums                                                                                                    |

**1.** Press a tone button.

The tone group is selected. The name of the currently selected tone is shown.

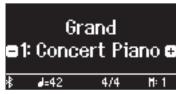

2. Press the [-] [+] buttons.

You can select other tones in the tone group.

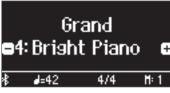

#### MEMO

The tone you previously selected is memorized for each tone button while the power is on. Select a tone for each tone button beforehand to instantly switch between tones.

## Playing Different Tones with the Left and Right Hand

You can perform using different tones in the left and right regions of the keyboard, divided at a specific note. This setting is called "Split Play", and the point at which the keyboard is divided is called the "split point".

- 1. Press the [11] button.
- 2. Press the [-] [+] buttons, select "Keyboard Mode" and then press the [→] button.
- 3. Press the [-] [+] buttons to select "Split".
- **4.** Press the [**111**] button to exit Keyboard mode. The split screen appears.

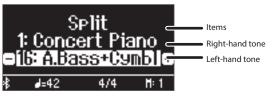

When you turn on the power, "Concert Piano" is selected as the righthand tone and "A.Bass+Cymbl" is selected as the left-hand tone.

| When split turns on, the keyboard settings are as follows. |   |
|------------------------------------------------------------|---|
| Split point (Power-up default): F#3                        |   |
|                                                            | Г |

Left-hand tone

5. To exit split play, press the [III] button to enter Keyboard Mode, and set "Keyboard Mode" to "Whole".

Português

Nederlands

#### Changing the settings for Split Play

To edit the following settings, access the Split screen.

|                                                                                                    | Operation                                                                                                    |
|----------------------------------------------------------------------------------------------------|----------------------------------------------------------------------------------------------------|
| Changing the left-hand<br>tone<br>(Split–Left Tone)                                                                                                    | <ol> <li>Press the [①] button so that "-""+" is<br/>shown in the lowest line of the screen.</li> <li>Press a tone button.<br/>The tone group is selected.</li> <li>Press the [-] [+] buttons to select a tone.</li> </ol>                                                                                                    |
| Changing the right-hand<br>tone<br>(Split–Right Tone)                                                                                                    | <ol> <li>Press the [⊕] button so that "-""+" is<br/>shown in the top line of the screen.</li> <li>Press a tone button.<br/>The tone group is selected.</li> <li>Press the [-] [+] buttons to select a tone.</li> </ol>                                                                                                    |
| Changing the point at<br>which tones are separated<br>(Split–Point)                                                                                                    | 1. Press the [III] button.<br>This switches to Keyboard mode.                                                                                                    |
| Changing the volume<br>balance of the left-hand<br>tone and right-hand<br>tone<br>(Split-Balance)<br>Changing the octave of the<br>left-hand tone and right-<br>hand tone<br>(Split-Left Shift / Split-Right<br>Shift) | <ol> <li>Press the [ூ] button twice.<br/>The Split mode settings screen appears.</li> <li>Press the [-] [+] buttons to access the<br/>screen of the item you want to set.</li> <li>Press the [⊕] button so that "-""+" is<br/>shown in the bottom line of the screen.</li> <li>Press the [-] [+] buttons to select the value<br/>that you want to change.</li> </ol> |

#### MEMO

With the split screen shown, hold down the [<u>m</u>] button and press a key to set the split point from the keyboard.

#### Layering Two Tones

You can play two tones simultaneously from a single key. This function is called "Dual Play".

## 1. Press the [11] button.

- 2. Press the [-] [+] buttons to select "Keyboard Mode" and press the [→] button.
- 3. Press the [-] [+] buttons to select "Dual".

#### 4. Press the [<sup>111</sup>] button to exit Keyboard mode.

The split screen appears.

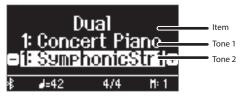

When you turn on the power, "Concert Piano" is selected as the tone 1 and "SymphonicStr1" is selected as the tone 2.

5. To exit Dual Play, press the [111] button to enter Keyboard Mode, and set "Keyboard Mode" to "Whole".

#### Changing the settings for Dual Play

To edit the following settings, access the Dual screen.

|                                  | Operation                                                                                                    |
|----------------------------------|----------------------------------------------------------------------------------------------------|
| Changing Tone 2<br>(Dual–Tone 2) | <ol> <li>Press the [2] button so that "-""+" is<br/>shown in the lowest line of the screen.</li> <li>Press a tone button.<br/>The tone group is selected.</li> </ol> |
|                                  | 3. Press the [–] [+] buttons to select a tone.                                                                                                    |

|                                                                                      | Operation                                                                                                    |
|--------------------------------------------------------------------------------------|----------------------------------------------------------------------------------------------------|
| Changing Tone 1<br>(Dual–Tone 1)                                                     | <ol> <li>Press the [1] button so that "-""+" is<br/>shown in the top line of the screen.</li> <li>Press a tone button.<br/>The tone group is selected.</li> <li>Press the [-] [+] buttons to select a tone.</li> </ol>                |
| Changing the volume<br>balance of the two tones<br>(Dual–Balance)                    | <ol> <li>Press the [<sup>™</sup>] button.<br/>This switches to Keyboard mode.</li> <li>Press the [⊕] button twice.<br/>The Dual mode settings screen appears.</li> <li>Press the [-] [+] buttons to access the</li> </ol>             |
| Changing the octave of the<br>two tones<br>(Dual–Tone1 Shift / Dual–<br>Tone2 Shift) | <ul> <li>screen of the item you want to set.</li> <li>4. Press the [⊕] button so that "-""+" is shown in the bottom line of the screen.</li> <li>5. Press the [-] [+] buttons to select the value that you want to change.</li> </ul> |

#### Instantly recalling the Grand Piano tone

Long-press the []] button to cancel Split Play or Dual Play and recall the Grand Piano (Concert Piano) tone.

## Playing in a Different Key (Transpose)

You can transpose the keyboard in semitone steps.

For instance, if you wanted to play a song in the key of C that was written in the key of E, set the keyboard transpose value to "4".

- 1. Press the [III] button.
- 2. Press the [-] [+] buttons to select "Kbd Transpose".
- 3. Press the [→] button.
- 4. Press the [-] [+] buttons to select a value.

| Value | -6–0–5 (default value: 0) |
|-------|---------------------------|
|       |                           |

5. Press the [III] button to exit Keyboard mode.

### Reading the note name (e.g., C4)

The alphabetical indication for settings such as "split point" shows the name of the note. The solfege equivalents are as follows: A is "Ia", B is "ti", C is "do", D is "re", E is "mi", F is "fa" and G is "so".

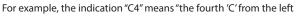

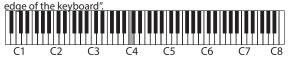

## Change the Key Touch (Key Touch)

You can change the playing feel (touch) of the keyboard.

- 1. Press the [1] button.
- 2. Press the [-] [+] buttons to select "Key Touch".
- 3. Press the [→] button.
- 4. Press the [-] [+] buttons to select a value.

| Value                             | Explanation                                                                                                    |
|-----------------------------------|----------------------------------------------------------------------------------------------------|
| Fix, 1–100<br>(default value: 50) | The default value of 50 provides a key touch that is closest<br>to that of an acoustic piano. Higher settings make the<br>keyboard feel heavier. With the "Fix", notes sound at a fixed<br>volume regardless of how strongly you play the keyboard. |

5. Press the [III] button to exit Keyboard mode.

## Adjusting the Time from When You Play the Key Until the Piano Is Heard (Hammer Response)

You can adjust the time from when you play the key until the piano sound is heard.

- 1. Press the [11] button.
- 2. Press the [-] [+] buttons to select "Hammer Response".
- 3. Press the [→] button.
- 4. Press the [–] [+] buttons to select a value.

| Value                           | Explanation                            |
|---------------------------------|----------------------------------------|
| Off, 1–10<br>(default value: 1) | Higher values produce a greater delay. |

5. Press the [[11]] button to exit Keyboard mode.

## **Registering Your Favorite Settings**

You can register the settings you've adjusted to the way you like, and then switch between settings for each song or for different players.

### Registering the current performance settings

- **1.** Long-press the [⊡] button.
  - The "Store Registration" screen appears

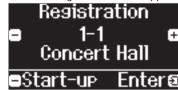

2. Use the [1] [2] [3] [4] buttons and the [-] [+] buttons to select the registration number where you want to store the current settings, and press the [→] button to execute.

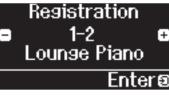

Edit the name.

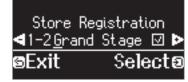

- a. Press the [-] [+] buttons to select the character to edit, and press the [순] button to execute.
- **b.** Press the [−] [+] buttons to edit the character, and press the [→] button to execute.
- To insert a character, press the [►/■] button.
- To delete a character, press the [•] button.
- 4. Using the steps for editing a character, press the [-] [+] buttons to select ✓ on the right side of the screen, and press the [-]] button to execute.

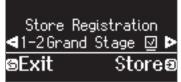

The Registration screen appears, and the settings you registered are shown.

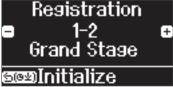

#### MEMO

When you select "Start-up", you can register these settings as the settings used right when the instrument is turned on.

Deutsch

Ш

盟本[

English

Français

### Performing

#### **Recalling Your Favorite Settings**

#### **1.** Press the [⊡] button.

This selects the registration group. The name of the currently selected registration is shown.

2. Press the [1] [2] [3] [4] buttons.

#### 3. Press the [-] [+] buttons.

This selects the settings within the registration group.

#### Initializing Your Favorite Settings

**1.** Press the [I] button to display the registration settings screen, and then press the [1] [2] [3] [4] buttons and the [-] [+] buttons to select the registration to initialize.

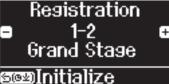

#### **2.** Long-press the [<sup>∽</sup>] button.

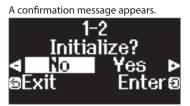

3. Press the [-] [+] buttons to select "Yes", and press the [→] button to execute.

This initializes the selected registration.

## Practicing with the Metronome

You can practice while hearing a metronome.

#### MEMO

Change the metronome type to a rhythm pattern if you want to play along with the rhythm.

#### **1.** Press the $[\underline{A}]$ button.

The  $[\underline{eta}]$  button blinks, and the metronome sounds.

#### MEMO

If a song is playing, the metronome sounds at the tempo and time signature of that song.

2. To change the tempo, press the [J] =] button and then press the [-] [+] buttons to select the desired tempo.

You can change the tempo by pressing the [J] button and then using the [2] button to select the word that describes the tempo.

**3.** To stop the metronome, press the [A] button once again. The [A] button goes dark.

#### MEMO

If you press both [-] [+] buttons at the same time at the tempo setting screen, the tempo returns to that of the currently selected song (The tempo is set to 108 when you turn on the power.).

#### Changing the settings for metronome

Change the following settings while the [A] button is on. The setting that you can edit change depending on the metronome type settings.

|                                              | Operation                                                                      |                                                                                                  |
|----------------------------------------------|--------------------------------------------------------------------------------|--------------------------------------------------------------------------------------------------|
| Common                                       | Change the metronome type<br>(Metronome Type)                                  |                                                                                                  |
|                                              | Change the time signature<br>(Beat)                                            | <b>1.</b> Press the [ $	riangle$ ] button and                                                    |
|                                              | Play the metronome without<br>emphasizing the downbeat<br>(Metronome Downbeat) | the [J=] button at the<br>same time so that "-""+"<br>is shown in the top line<br>of the screen. |
| When the<br>Metronome Type<br>is "Metronome" | Change the metronome<br>pattern (Metronome Pattern)                            | <ol> <li>Press the [-] [+] buttons<br/>to access the screen of</li> </ol>                        |
|                                              | Change the metronome<br>volume (Metronome Volume)                              | the item you want to set.<br>3. Press the [군] button so<br>that "-""+" is shown in               |
|                                              | Change the metronome tone<br>(Metronome Tone)                                  | the bottom line of the screen.                                                                   |
| When the<br>metronome                        | Change the rhythm pattern<br>(Rhythm Pattern)                                  | 4. Press the [-] [+] buttons<br>to select the value that                                         |
| type is "Rhythm<br>Pattern"                  | Change the rhythm volume<br>(Metronome Volume)                                 | you want to change.                                                                              |

| Available time | 2/2, 3/2, 2/4, 3/4, 4/4, 5/4, 6/4, 7/4, 3/8, 6/8, 8/8, 9/8, 12/8 (default |
|----------------|---------------------------------------------------------------------------|
| signatures     | value: 4/4)                                                               |

#### MEMO

The metronome or rhythm plays 6/8 as 2/2, 9/8 as 3/4, and 12/8 as 4/4.

## **Playing Back a Song**

Here's how you can listen to the built-in songs. You can listen to these internal songs as models for your own playing, or practice one hand at a time along with them.

➡ "Internal Song List" (p. 35)

#### Category list

| Category               | Explanation                      |                                                                                                    |
|------------------------|----------------------------------|----------------------------------------------------------------------------------------------------|
| Listening              |                                  | Piano songs recommended for listening                                                                                                    |
| Ensemble (*)           | Piano's<br>internal<br>song      | Famous songs, mainly classical pieces. These include<br>piano concertos, duets, and jazz arrangements of classical<br>pieces. Since this collection contains songs that are<br>challenging to play, they are recommended for those at<br>intermediate level or above. |
| Entertainment (*)      |                                  | Arrangements of well-known songs from around the<br>world, including pop, jazz, and children's songs, in<br>arrangements that can be enjoyed by a wide range of<br>people from the beginner to the advanced player.                                                   |
| Do Re Mi Lesson<br>(*) |                                  | You can use these lessons to learn the basics of music,<br>by singing solfege along with the songs or practicing<br>score-reading.                                                                                                    |
| Scales (*)             |                                  | Scales in all keys (major scales, minor scales)                                                                                                    |
| Hanon                  |                                  | The Virtuoso Pianist No.1–20                                                                                                    |
| Beyer                  |                                  | Vorschule im Klavierspiel Op.101 No.1–106                                                                                                    |
| Burgmüller             |                                  | 25 Études faciles et progressives Op.100                                                                                                    |
| Czerny100              |                                  | 100 Übungsstücke Op.139                                                                                                    |
| USB Memory             | Songs saved on a USB flash drive |                                                                                                    |
| Internal Memory        | Songs saved in internal memory   |                                                                                                    |

(\*) Songs corresponding to the included collection of scores, "Roland Piano Masterpieces".

#### **1.** Press the [1] button.

The Song screen appears.

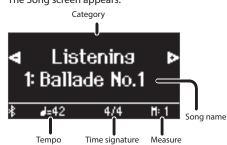

- 2. Press the [-] [+] buttons to select a song category.
- 3. Press the [→] button.

4. Press the [-] [+] buttons to select a song within a category.

#### MEMO

If you decide to select a different song category, press the  $[ \stackrel{\frown}{ } ]$  button.

5. Press the [►/■] button.

The songs plays back, with the  $[\ensuremath{\varDelta}]$  button blinking in time with the tempo.

- 6. To stop the song, press the [►/■] button once again.The [►/■] button goes dark.
- 7. To exit song settings, press the [1] button. The [1] button goes dark.

### Changing how songs play back

|                                                                    | Operation                                                                                                    |
|--------------------------------------------------------------------|----------------------------------------------------------------------------------------------------|
|                                                                    | The built-in songs consist of three parts (right-hand, left-hand, accompaniment), and you can play back just the part(s) that you want to hear.                                                                                                    |
|                                                                    | * Some songs don't have a left-hand part or an accompaniment<br>part. In this case, you can't select the corresponding part.                                                                                                    |
|                                                                    | 1. Press the [ <sup>(h)</sup> , <sup>(h)</sup> ] button.                                                                                                    |
| Playing back individual<br>performance parts                       | 2. Press the [-] [+] buttons to select the part that                                                                                                    |
| performance parts                                                  | you want to mute.                                                                                                    |
|                                                                    | 3. Press the [€] button.                                                                                                    |
|                                                                    | The selected part is muted.                                                                                                    |
|                                                                    | 4. Press the [►/■] button.                                                                                                    |
|                                                                    | Only the selected part(s) song play back.                                                                                                    |
|                                                                    | <ol> <li>Press the [J=] button and then press the [-] [+<br/>buttons.</li> </ol>                                                                                                    |
| Changing the song                                                  |                                                                                                    |
| tempo                                                              | MEMO                                                                                                    |
|                                                                    | Long-press the [–] [+] buttons to return to the default tempo value.                                                                                                    |
|                                                                    | This is convenient when you want to practice along with the sone                                                                                                    |
|                                                                    | playback.                                                                                                    |
| Playing back the corr                                              | <ol> <li>While holding down the [►/■] buttons, press<br/>the [J=] button.</li> </ol>                                                                                                    |
| Playing back the song<br>at a constant tempo                       | The message "Tempo Mute On" appears, and the song                                                                                                    |
|                                                                    | plays back at a fixed tempo. Press and hold down the                                                                                                    |
|                                                                    | $[\blacktriangleright / \blacksquare]$ button again, and then press the $[J =]$ button                                                                                                    |
|                                                                    | to return to the original tempo (the message "Tempo<br>Mute Off" appears).                                                                                                    |
|                                                                    | 1. Follow steps 1–4 in "Playing Back a Song"                                                                                                    |
|                                                                    | (p. 13).                                                                                                    |
|                                                                    | <ol> <li>Press the [◄◄/►►] button</li> </ol>                                                                                                    |
|                                                                    | The measure screen appears.                                                                                                    |
|                                                                    | 3. Press the [-] [+] buttons to select how many                                                                                                    |
| Selecting the measure                                              | measures to play.                                                                                                    |
| to play back                                                       | <ol> <li>Press the [►/■] button.</li> <li>The song plays from the specified measure.</li> </ol>                                                                                                    |
|                                                                    |                                                                                                    |
|                                                                    | МЕМО                                                                                                    |
|                                                                    | <ul> <li>Press the [I] button to select the beginning of the<br/>song.</li> </ul>                                                                                                    |
|                                                                    | • Press the [∽] button to return to the song select                                                                                                    |
|                                                                    | screen.                                                                                                    |
| Sounding a count                                                   | 1. While holding down the [ ${}^{\!\!\!\!\!\!\!\!\!\!\!\!\!\!\!\!\!\!\!\!\!\!\!\!\!\!\!\!\!\!\!\!\!\!\!$                                                                                                    |
| before the song plays                                              | [►/■] button.                                                                                                    |
| service and soring plays                                           |                                                                                                    |
|                                                                    | The metronome button blinks in time with the tempo.                                                                                                    |
|                                                                    | 1. While holding down the [印] button, press the                                                                                                    |
| Playing all songs in the                                           | <ol> <li>While holding down the [<sup><sup>j</sup>□]</sup> button, press the<br/>[▶/■] button.</li> </ol>                                                                                                    |
|                                                                    | [►/■] button.<br>The [►/■] button blinks, and the songs in the selected                                                                                                    |
| Playing all songs in the                                           | <ol> <li>While holding down the [<sup><sup>j</sup>□]</sup> button, press the<br/>[▶/■] button.</li> </ol>                                                                                                    |
| Playing all songs in the                                           | <ol> <li>While holding down the [<sup>[1</sup>]] button, press the<br/>[▶/■] button.</li> <li>The [▶/■] button blinks, and the songs in the selected<br/>category play back in order.</li> </ol>                                                                                                    |
| Playing all songs in the                                           | <ol> <li>While holding down the [<sup>[<sup>1</sup>□</sup>] button, press the [▶/■] button.</li> <li>The [▶/■] button blinks, and the songs in the selected category play back in order.</li> <li>Press the [♀] button.</li> <li>The [♀] button is lit, and the piano is in function mode.</li> <li>Press the [-] [+] buttons to access the "Song</li> </ol>                                                                                                    |
| Playing all songs in the                                           | <ol> <li>While holding down the [<sup>[2</sup>□] button, press the [▷/■] button.</li> <li>The [▷/■] button blinks, and the songs in the selected category play back in order.</li> <li>Press the [¤] button.</li> <li>The [¤] button is lit, and the piano is in function mode.</li> <li>Press the [-] [+] buttons to access the "Song Transpose" screen.</li> </ol>                                                                                                    |
| Playing all songs in the<br>selected category<br>Playing back in a | <ol> <li>While holding down the [<sup>1</sup>□] button, press the [▶/■] button.</li> <li>The [▶/■] button blinks, and the songs in the selected category play back in order.</li> <li>Press the [♥] button.</li> <li>The [♥] button is lit, and the piano is in function mode.</li> <li>Press the [-] [+] buttons to access the "Song Transpose" screen.</li> <li>Press the [①] button.</li> </ol>                                                                                                    |
| Playing all songs in the<br>selected category                      | <ol> <li>While holding down the [<sup>2</sup>□] button, press the [▷/■] button.</li> <li>The [▷/■] button blinks, and the songs in the selected category play back in order.</li> <li>Press the [♥] button.</li> <li>The [♥] button is lit, and the piano is in function mode.</li> <li>Press the [-] [+] buttons to access the "Song Transpose" screen.</li> <li>Press the [①] button.</li> <li>Press the [①] button.</li> </ol>                                                                                                    |
| Playing all songs in the<br>selected category<br>Playing back in a | <ol> <li>While holding down the [<sup>[2</sup>□] button, press the<br/>[►/■] button.</li> <li>The [►/■] button blinks, and the songs in the selected<br/>category play back in order.</li> <li>Press the [\$] button.</li> <li>The [\$] button is lit, and the piano is in function mode.</li> <li>Press the [-] [+] buttons to access the "Song<br/>Transpose" screen.</li> <li>Press the [£] button.</li> <li>Press the [£] button.</li> <li>Press the [£] button.</li> <li>Press the [-] [+] buttons to select how far<br/>the pitch is to be transposed (the number of</li> </ol> |
| Playing all songs in the<br>selected category<br>Playing back in a | <ol> <li>While holding down the [<sup>[2</sup>□] button, press the [▷/■] button.</li> <li>The [▷/■] button blinks, and the songs in the selected category play back in order.</li> <li>Press the [□] button.</li> <li>The [□] button is lit, and the piano is in function mode.</li> <li>Press the [-] [+] buttons to access the "Song Transpose" screen.</li> <li>Press the [-] button.</li> <li>Press the [-] button.</li> </ol>                                                                                                    |

English

Español

## Listening to Songs

|                                                        | Operation                                                                                                    |
|--------------------------------------------------------|----------------------------------------------------------------------------------------------------|
| Playing songs from a<br>folder on a USB flash<br>drive | 1. Press the [넫] button.<br>2. Press the [–] [+] buttons to display "USB Flash<br>Drive".<br>3. Press the [원] button.<br>Enter the folder |
|                                                        | a. Press the [–] [+] buttons to select the desired folder.<br>b. Press the [군] knob to confirm.<br>Exit the folder                        |
|                                                        | a. Press the [-] [+] buttons to select "Up".<br>b. Press the [包] knob to confirm.                                                         |
|                                                        | <ol> <li>Press the play/stop button. The songs on the<br/>USB flash drive begin playing back.</li> </ol>                                  |

## **Recording Your Keyboard Performance**

You can record your own keyboard performance, and then play it back to hear how you did.

## **Getting Ready to Record**

1. Select the tone that you want to play.

#### 2. You can sound the metronome if you like.

Set the metronome's tempo and time signature. The metronome setting is stored in the song, and you can use the same settings during playback.

#### 3. Press the [•] button.

The  $[\bullet]$  button lights, the  $[\blacktriangleright/\bullet]$  button blinks, and the piano enters record-standby mode.

If you decide to cancel recording, press the  $[\bullet]$  button once again.

## Starting/Stopping Recording

#### 4. Press the [►/■] button.

After a one-measure count, recording starts, and the  $[\bullet]$  button and  $[\blacktriangleright/\bullet]$  button are both lit. The performance is saved automatically.

#### MEMO

You can also start recording by playing the keyboard instead of pressing the  $[\blacktriangleright/\blacksquare]$  button. In this case, a count is not sounded.

**5.** To stop recording, press the [►/■] button once again. Recording stops.

## Listening to the Recorded Performance

#### **6.** Press the [►/■] button.

After you record, the newly recorded song is selected. The recorded song starts playing back.

## **Deleting a Saved Song**

#### You can delete a song that you saved.

#### MEMO

- You can also delete a recorded song by holding down the [●] button and pressing the [→] button.
- If you want to delete all songs that have been saved to internal memory, initialize the memory ("Initializing the Memory (Format Media)" (p. 24)).

#### 1. Press the [O] button.

The [🎝] button is lit, and the piano is in function mode.

2. Press the [–] [+] buttons to access the "Delete Song" screen.

#### 3. Press the [→] knob to confirm.

The Delete Song screen appears.

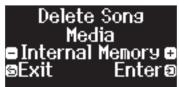

4. Press the [–] [+] buttons to select the media where the data is saved, and press the [→] knob to confirm.

5. Press the [-] [+] buttons to select the song to delete, and press the [→] knob to confirm.

A confirmation message appears.

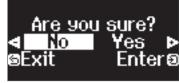

If you decide to cancel, press the [ ) button.

6. Press the [-] [+] buttons to select "Yes", and press the [→] button to execute.

The deletion is executed.

- \* Never turn off the power or disconnect the USB flash drive while the screen indicates "Executing...".
- \* Never turn off the power, disconnect the USB flash drive or unplug the power cord while the indicator of GP-6 shows that an operation is in progress.

#### Managing songs you recorded

Rei

rec

Col

|                        | Operation                                                                                                    |
|------------------------|----------------------------------------------------------------------------------------------------|
|                        | You can rename a saved song.                                                                                                    |
|                        | <ol> <li>Press the [Φ] button.<br/>The [Φ] button is lit, and the piano is in function mode.</li> <li>Press the [-] [+] buttons to access the "Rename Song"<br/>screen, and press the [⊕] button to confirm.</li> <li>Press the [-] [+] buttons to select the media that<br/>contains the song you want to rename, and press the<br/>[⊕] button to confirm.</li> <li>Press the [-] [+] buttons to select the song that you<br/>want to rename, and press the [⊕] button to confirm.<br/>Rename the song.</li> </ol>                                                                                                    |
| naming a<br>orded song | which you want to<br>change     Press the [-] [+] buttons       Change the character     Press the [2] button<br>(confirm)→Press the [-] [+] buttons<br>(edit character)→Press the [-] [+] button (back)                                                                                                    |
|                        | Insert one character Press the [>/II] button                                                                                                    |
|                        | Delete one character Press the [•] button                                                                                                    |
|                        | A confirmation message appears.<br>6. Press the [-] [+] buttons to select "Yes", and press the<br>[①] button to execute.<br>The song is renamed.<br>* Never turn off the power, disconnect the USB flash drive or<br>unplug the power cord while the screen indicates "Executing".<br>7. Press the [�] button.<br>You exit function mode.                                                                                                    |
| oying a<br>orded song  | <ul> <li>Songs that have been saved in internal memory can be copied to USB flash drive. Alternatively, songs stored on a USB flash drive can be copied to internal memory.</li> <li><b>1. Press the [\$] button.</b><br/>The [\$] button is lit, and the piano is in function mode.</li> <li><b>2. Press the [-] [+] buttons to access the "Copy Song"</b> screen, and press the [\$] button to confirm.</li> <li><b>3. Press the [-] [+] buttons to select the copy source</b> and destination media, and press the [\$] knob to confirm.</li> <li><b>4. Press the [-] [+] buttons to select the song that you</b> want to copy.<br/>If you decide to cancel, press the [\$] button.</li> <li><b>5. Press the [\$] button.</b><br/>The copy is executed.</li> <li>* Never turn off the power, disconnect the USB flash drive or unplug the power cord while the screen indicates "Executing".</li> <li><b>6. Press the [\$] button.</b><br/>You exit function mode.</li> </ul> |

Nederlands

## Advanced Recording Methods

## Recording Your Performance One Hand at a Time

By recording your left-hand performance to the Left part and your right-hand performance to the Right part, you can record each hand of your performance separately.

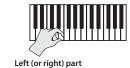

#### Getting ready to record

1. Select the tone that you want to play.

#### 2. You can sound the metronome if you like.

Set the metronome's tempo and time signature. The metronome setting is stored in the song, and you can use the same settings during playback.

#### **3.** Press the [•] button.

The [●] button lights, the [►/■] button blinks, and the piano enters record-standby mode.

If you decide to cancel recording, press the [•] button once again.

4. Press the [<sup>(h)</sup>,<sup>(h)</sup>] button, press the [–] [+] buttons to select the part that you don't want to record, and then press the [→] button to make it go dark.

Only the part that you're recording will blink.

#### MEMO

If you don't select a part at this time, your performance is recorded to the following parts.

| Performing with one tone                                             | "Right" part                                                                       |
|----------------------------------------------------------------------|------------------------------------------------------------------------------------|
| Playing different tones with the left<br>and right hand (Split Play) | The left-hand tone is the "Left" part, and the right-hand tone is the "Right" part |
| Performing with two tones layered<br>(Dual Play)                     | The tone 1 is the "Right" part, and the tone 2 is the "Accomp" part                |

### Starting/stopping recording

#### 5. Press the [►/■] button.

After a one-measure count, recording starts, and the [•] button and [►/■] button are both lit. The performance is saved automatically.

#### MEMO

You can also start recording by playing the keyboard instead of pressing the [►/■] button. In this case, a count is not sounded.

## 6. To stop recording, press the [►/■] button once again.

Recording stops.

## **Overdubbing a Recorded Performance**

After recording one hand of your performance, you can overdub-record the performance of the other hand.

You can also overdub-record onto a built-in song

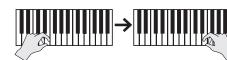

Left (or right) part

Right (or left) part

## Getting ready to record

**1.** Press the [**1**] button.

The Song screen appears.

#### MEMO

If the measure screen appears, press the  $[\stackrel{\frown}{}]$  button to return to the sona-select screen.

- **2.** Press the [–] [+] buttons to select the category of the song that you want to overdub, and press the [→] button to confirm.
- 3. Press the [–] [+] buttons to select the song that you want to overdub.

You can select songs within the category.

#### MEMO

If you're recording your performance along with a built-in song, you can fix the tempo of the built-in song (p. 13).

#### **4.** Press the [●] button.

The [●] button lights, the [►/■] button blinks, and the piano enters record-standby mode.

If you decide to cancel recording, press the [•] button once again.

5. Press the [-] [+] buttons to access the "Overdub" screen. The song of step 3 is selected.

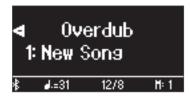

**6.** Press the [<sup>(fh</sup>) ද<sup>(fh</sup>] button. If a part that you don't want to record is blinking, press the [-] [+] buttons to select the part, and press the [쉰] button to make it go dark.

Only the part that you're recording will blink.

If you select a part that is already recorded (lit) and then press the [1] button to make it blink, that part will be overwrite-recorded.

#### Starting/stopping recording

#### 7. Press the [►/■] button.

After a one-measure count, recording starts, and the [•] button and  $[\blacktriangleright/\blacksquare]$  button are both lit. The performance is saved automatically.

#### MEMO

You can also start recording by playing the keyboard instead of pressing the [>/=] button. In this case, a count is not sounded.

#### 8. To stop recording, press the [►/■] button once again. Recording stops.

## **Recording Audio to USB Flash Drive**

If you audio-record your performance, you'll be able to listen to it on your computer or audio player, use it to create a music CD, or publish it on the internet.

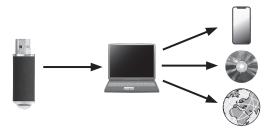

#### Getting ready to record

- 1. Connect your USB flash drive to the USB Memory port.
  - \* Audio data can't be saved in the piano's internal memory.
  - \* Never turn off the power or disconnect the USB flash drive while the screen indicates "Executing...".
  - \* Never turn off the power or disconnect a USB flash drive or the power cord while the USB flash drive access indicator is blinking.
- 2. Select the tone that you want to play.
- **3.** Hold down the [●] button and press the [–] [+] buttons to select "Audio".

#### MEMO

You can also specify this via the Function mode "Recording Mode" setting (p. 26).

#### **4.** Press the [●] button.

The  $[\bullet]$  button lights, the  $[\blacktriangleright/\blacksquare]$  button blinks, and the piano enters record-standby mode.

If you decide to cancel recording, press the [•] button once again.

**5.** You can sound the metronome if you like.

#### Starting/stopping recording

#### **6.** Press the [►/■] button.

Recording starts, and the  $[\bullet]$  button and  $[\blacktriangleright/\bullet]$  button are lit. The performance is saved automatically.

. . . . . . . . . . . . . . . . . . .

#### NOTE

Never turn off the power or disconnect the USB flash drive during recording.

#### **7.** To stop recording, press the [►/■] button once again.

Recording stops.

- \* Never turn off the power or disconnect the USB flash drive while the screen indicates "Executing...".
- \* Never turn off the power or disconnect a USB flash drive or the power cord while the USB flash drive access indicator is blinking.

#### MEMO

- You can delete the song that you recorded (p. 15).
- You can rename the song that you recorded (p. 15).

简体中文

## & Creating Your Own Piano Tone (Piano Designer)

This piano lets you adjust various elements of the sound, so you can personalize the piano tone to your taste.

This function is called "Piano Designer".

#### MEMO

The process of creating your own piano tone can also be done using touch operations on the dedicated app.

→ "Using the Piano with an App" (p. 21)

## Adjusting the Sound of the Overall Piano

- 1. Press the [🎘] button.
- 2. Press the [-] [+] buttons to access the screen of the item that you want to adjust.
- **5.** To exit the settings, press the [☆] button. The [☆] button goes dark.

- 3. Press the [쉰] knob to confirm.
- 4. Press the [-] [+] buttons to select the value.

| Items           | Value                                          | Explanation                                                                                                    |
|-----------------|------------------------------------------------|----------------------------------------------------------------------------------------------------|
| Master Tuning   | 415.3 Hz–466.2 Hz<br>(default value: 442.0 Hz) | When playing in an ensemble with other instruments, you can adjust the reference pitch of this piano so that you will harmonize correctly with the other instruments. The reference pitch is usually expressed as the frequency that is heard when you play the middle A (A4) note. The action of matching the reference pitch to other instruments is called "tuning". |
|                 | Most modern songs are co                       | s such as Baroque using historic temperaments (tuning methods).<br>mposed for and played in equal temperament, the most common tuning in use today. But at one time, there were a wide variety of<br>stence. By playing in the temperament that was in use when a composition was created, you can experience the sonorities of chords<br>song.                         |
|                 | Equal<br>(default setting)                     | This temperament divides the octave into twelve equal steps. It is the temperament that is most commonly used on today's pianos. Every interval has the same slight amount of dissonance.                                                                                                    |
|                 | Just Major                                     | In these temperaments, the primary triads are perfectly consonant. It is unsuited to playing melodies and cannot be transposed,                                                                                                    |
|                 | Just Minor                                     | but is capable of beautiful sonorities. The Just tunings differ from major and minor keys.                                                                                                    |
|                 | Pythagorean                                    | This tuning, devised by the philosopher Pythagoras, eliminates dissonance in fourths and fifths. Although triadic chords are slightly dissonant, this tuning is suitable for songs that have a simple melody.                                                                                                    |
| Temperament     | Kirnberger I                                   | Kirnberger I. As in the Just temperaments, the primary triads are consonant in this tuning. Beautiful sonorities are obtained when playing songs that are written in keys appropriate for this tuning.                                                                                                    |
|                 | Kirnberger II                                  | Kirnberger II. This is a revision of Kirnberger I that reduces the limitations on the usable keys.                                                                                                    |
|                 | Kirnberger III                                 | Kirnberger III. This is an improvement of the Meantone and Just tunings that provides a high degree of freedom of modulation.<br>Performances are possible in all keys. Since the resonance differs depending on the key, chords played in this temperament<br>resonate in diverse ways when compared to equal temperament.                                             |
|                 | Meantone                                       | This temperament slightly narrows the fifth relative to Just temperaments. While the Just temperaments contains two types of whole tone (major whole tone and minor whole tone), meantone temperament uses only one type of whole tone (mean whole tone). Transposition within a limited range of keys is possible.                                                     |
|                 | Werckmeister                                   | Werckmeister. This temperament consists of eight perfect fifths and four narrowed fifths. Performances are possible in all keys.<br>Since the resonance differs depending on the key, chords played in this temperament resonate in diverse ways when compared<br>to equal temperament.                                                                                 |
|                 | Arabic                                         | This tuning is suitable for the music of Arabia.                                                                                                    |
| Temperament key | C–B<br>(default value: C)                      | This sets the primary key of the temperament. When playing with tuning other than equal temperament, you need to specify the temperament key for tuning the song to be performed (that is, the note that corresponds to C for a major key or to A for a minor key). If you choose an equal temperament, there's no need to select a temperament key.                    |

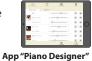

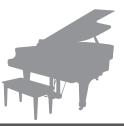

## Editing the Grand Piano Tone

You can adjust various aspects of the grand piano's tone, including the string and pedal resonances, and the sound of the hammers striking the strings.

Adjusts the extent to which the top lid of the grand piano is open.

Adjusts the action noise that is heard when you release a key.

Higher settings produce a louder action noise.

The sound will become more mellow as you close the top lid of the piano in the screen. The sound will become brighter as you open the top lid of the piano in the screen.

Adjusts the sound produced when the hammer of an acoustic piano strikes the string.

The Duplex Scale is a system of sympathetically vibrating strings sometimes included in grand pianos.

play while pressing the damper pedal). Higher settings produce louder sympathetic resonance.

vibrating in sympathy when you press the damper pedal, and the resonance of the entire instrument).

Adjusts the resonance of the subtle sounds that occur when a key of an acoustic piano is released.

These sympathetically vibrating strings are not struck directly with hammers, but sound by vibrating in sympathy

with the vibrations of other strings. By resonating with the overtones, these strings add richness and brilliance to the sound. These sympathetic strings are added only to the high register above approximately C4. Since they do not have

a damper (a mechanism that stops them from sounding), they will continue sounding even after you play a note and

vibrating in sympathy with newly played notes, or the sound of other strings vibrating in sympathy with the notes you

Adjusts the damper noise of the acoustic piano sound (the sound of the damper releasing the strings when you press

Adjusts the tuning of each individual key. For example, you can adjust the width of stretched tuning, which tunes the

Adjusts the tonal character of each key. Higher settings produce a harder sound, and lower settings produce a softer

Adjusts the resonant sound of an acoustic piano (the sound produced by the strings of previously-pressed keys

Adjusts the overall resonance of the acoustic piano when its damper pedal is pressed (the sound of other strings

Higher settings will produce a louder sound of the hammer striking the string Adjusts the sympathetic vibrations of an acoustic piano's Duplex Scale. Higher settings will make the sympathetic vibration louder.

then release it to stop the sound of the string that was actually struck.

Higher settings produce louder sympathetic resonance.

Adjusts the body resonance of the grand piano itself.

You can choose from five different types of resonance.

the damper pedal).

Resets the "Piano Tone Edit" settings of the selected tone to their factory settings.

tone.

Higher values will produce a larger body resonance. Selects how the soundboard of the acoustic piano will resonate.

A higher value produces a larger tonal change during the decay.

higher register slightly higher and the lower register slightly lower.

Adjusts the volume of each key. Lower settings decrease the volume.

\* The result of this effect will differ depending on the pitch range.

. . . . . . . . . . . . . . . . . .

\* Only tones belonging to the "Grand" group can be adjusted.

- 1. Press the [🎘] button.
- 2. Press the [-] [+] buttons to access the "Piano Tone Edit" screen.
- **4.** Press the [–] [+] buttons to access the screen of the item that you want to adjust.
- 5. Press the [→] button to confirm, and press the [-] [+] buttons to select the value of the setting.

Value

Off, 1-10

-2-0-+2

Off, 1-10

Off, 1-10

Off, 1-10

Off, 1–10

Off, 1–10

Off, 1–10

(per key)

0–6 (default value: 4)

(default value: 3)

(default value: 0)

(default value: 2)

(default value: 4)

(default value: 3)

(default value: 4)

(default value: 5)

-50.0-0-+50.0

-50–0 (per key)

-5-0-+5 (per key)

1-5 (default value: 1)

Explanation

6. When you are finished editing the piano tone, press [<sup>∽</sup>] button.

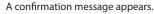

Items

Lid

Key Off Noise

Hammer Noise

Duplex Scale

Full Scale String Res.

Damper Resonance

Key Off Resonance

Cabinet Resonance

Soundboard Type

Damper Modeling

Single Note Tuning

Single Note Volume

(\*)

(\*)

Sinale Note

Character (\*)

**Reset Setting** 

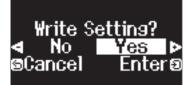

If you decide to cancel, press the [5] button.

7. Press the [-] [+] buttons to select "Yes", and press the [∋] button to execute.

The Grand Piano tone settings are saved.

Nederlands

简存中文

| Single | e Note | settings | (*) |
|--------|--------|----------|-----|
|        |        |          |     |

Piano Tone Edit

1. Select the Single Note settings screen, and press the [→] button to confirm.

2. Press the key on the keyboard that you want to select, and press the [-] [+] buttons to edit the value.

**3.** Press the  $[\bigcirc]$  button to exit the screen of that item.

## Connecting the Piano and a Mobile Device via **Bluetooth**®

## 🚯 Bluetooth

## Here's What You Can Do

**Bluetooth** functionality creates a wireless connection between a mobile device such as a smartphone or tablet (subsequently referred to as "mobile device") and the piano, letting you do the following.

## → Play Music Through the Piano's Speakers

page **20** 

Music data stored on your mobile device can be played wirelessly through the piano's speakers.

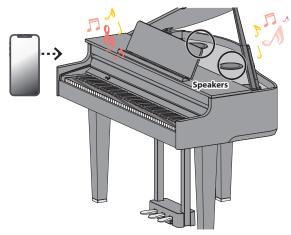

### $\rightarrow$ Using the Piano with an App

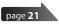

Install the app ("Roland Piano App" by Roland) on your mobile device to exchange data with the piano.

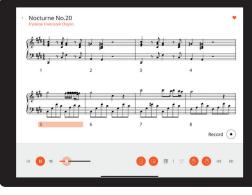

App "Roland Piano App"

### Pairing

To use **Bluetooth**, you must first "pair" the piano with your mobile device to create a one-to-one connection between them.

"Pairing" is the procedure of registering (mutually authenticating) your mobile device with the piano.

Pair the devices by following the steps shown for each function.

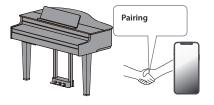

## Play Music Through the Piano's Speakers

Here's how to configure the settings so that music data saved on your mobile device can be played wirelessly through the piano's speakers.

\* Once a mobile device has been paired with the piano, there is no need to pair again. Refer to "Connecting an Already-Paired Mobile Device" (p. 21).

## Initializing the Settings (Pairing)

This example shows how to configure the settings for iOS/iPadOS devices. If you are using an Android device, refer to the instructions for settings in the owner's manual that came with your mobile device.

- 1. Place the mobile device that you want to connect near the piano.
- 2. Press the [🎝] button.

The [🎝] button is lit, and the piano is in function mode.

3. Press the [-] [+] buttons to access the "Bluetooth" screen, and press the [→] button to confirm.

The following screen appears.

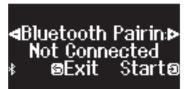

4. Press the [→] knob to begin pairing.

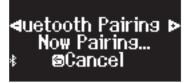

If you decide to cancel pairing, press the [⊃] button.

Long-press the [] button to start pairing immediately.

5. Turn on the Bluetooth function of the mobile device.

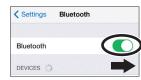

## The pairing process

Separate pairing is required for "playing music through the piano's speakers" and for "using the piano with an app". Note that these processes are different.

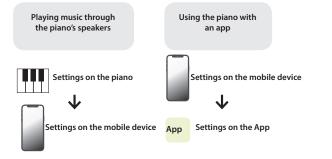

#### 6. Tap "GP-6 Audio" that appears in the mobile device's Bluetooth "DEVICES" field.

The piano and mobile device are paired. When pairing is completed, a display like the following appears.

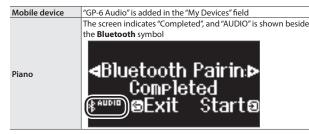

**7.** Press the piano's [\$] button to exit function mode. Pairing is complete.

#### Playing back audio

When you play back music data on the mobile device, the sound is heard from the piano's speakers.

#### MEMO

To adjust the volume of the audio, make adjustments on your mobile device. If this does not produce the desired volume, you can adjust the piano's settings.

→ "Adjusting the Volume of Bluetooth Audio (Bluetooth Volume)" (p. 25)

## Connecting an Already-Paired Mobile Device

- **1.** Turn on the Bluetooth function of the mobile device. The piano and mobile device are connected wirelessly.
  - \* If the above step does not establish a connection, tap "GP-6 Audio" that is shown in the "DEVICES" field of the mobile device.

## Using the Piano with an App

## Apps You Can Use with This Piano

| App name         | Supported OS           | Explanation                                                                                                    |
|------------------|------------------------|----------------------------------------------------------------------------------------------------|
| Roland Piano App | iOS/iPadOS/<br>Android | This app lets you view sheet music in<br>digital form, practice<br>songs as if you were<br>playing a game, or keep a<br>record of your practicing.                                                           |
| Piano Designer   | iOS/iPadOS/<br>Android | This app lets you customize the piano<br>sound to your taste. You<br>can use the "Piano<br>Designer" (p. 18) to adjust<br>the various elements of<br>the sound via<br>touch-based editing<br>within the app. |

- \* Apps can be downloaded from the App Store (iOS/iPadOS products) or from Google Play (Android products).
- \* In addition to the above, you can also use music apps (such as Garage Band) that are compatible with **Bluetooth** MIDI.
- \* The information provided about apps made by Roland was current when this manual was published. For the latest information, refer to the Roland website.

#### Making the Settings (Pairing)

You can make settings for using the piano together with an app that's installed on your mobile device. This shows the steps for using the "Roland Piano App" app with the iPad as an example.

\* In the case of "using the piano with an app", settings on the piano are not necessary. Perform operations in the app to pair it with the piano.

#### **1.** Turn on the **Bluetooth** function of the mobile device.

Settings Bluetooth

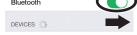

#### NOTE

Even if the "DEVICES" field shows the name of the device you're using (such as "GP-6 MIDI"), do not tap it.

- **2.** Start the app that you installed on your mobile device.
- **3.** Tap "Connection" at the top of the app screen, and tap "Connect to Piano".

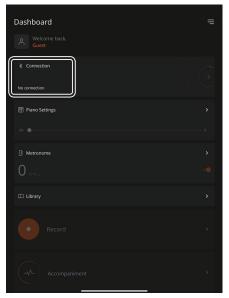

"GP-6 MIDI" is shown in the app screen.

#### **4.** Tap "GP-6 MIDI" (the name of the unit that you're using).

The piano and mobile device are paired. When pairing is completed, a display like the following appears.

| Mobile device | "GP-6 MIDI" is added in the "My Devices" field                                                                                                    |
|---------------|----------------------------------------------------------------------------------------------------|
|               | The "MIDI" is shown beside the <b>Bluetooth</b> symbol                                                                                                    |
| Piano         | Grand<br>Grand Concert Piano C<br>(Finite of the state of the state of the |

This completes the settings.

Ш

Português

简本中文

## If Pairing Doesn't Work

If the pairing process shown in "Using the Piano with an App" (p. 21) is not successful, try steps 1-4 as shown below.

## Make sure that the piano's Bluetooth function is "On"

- Press the piano's [\$] button.
   The [\$] button is lit, and the piano is in function mode.
- 2. Press the [-] [+] buttons to access the "Bluetooth" screen, and press the [퀸] knob to confirm. You enter the Bluetooth setting screen.
- 3. Press the [-] [+] buttons to access the "Bluetooth On/Off" screen, and press the [→] button to confirm.
- **4.** Press the [-] [+] buttons to select "On". The piano's Bluetooth function turns on.
- 5. Press the [\$\vec{P}\$] button.The [\$\vec{P}\$] button goes dark, and you exit function mode.

#### Exit all apps on your mobile device

#### Closing the app

1. Swipe up from the bottom of the home screen, stopping your finger around the middle of the screen. Next, swipe the app screen up.

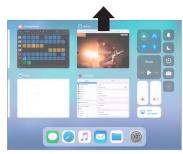

\* The method for closing apps may differ depending on your mobile device. Use the method that's appropriate for your device to close the apps.

## If already paired, cancel pairing, and turn off the Bluetooth function

#### Clearing the pairing

1. In the mobile device's screen, tap the "i" located beside "Connected", and tap "Forget This Device".

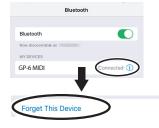

2. Turn the Bluetooth switch off.

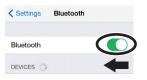

## **4** Restart your mobile device

Perform the pairing procedure of p. 21 from step 1

#### MEMO

If you've checked these points and the problem still occurs, please refer to the Roland support website.

https://www.roland.com/support/

#### If you have more than one piano

When pairing with a mobile device in a situation where there are multiple pianos, such as in a music classroom, you can assign an ID to each piano.

#### Assigning an ID

When you make this setting, an ID number is added to the end of the device name that's shown on the mobile device. (such as "GP-6 Audio 1" "GP-6 MIDI 1")

- 1. Press the [‡] (Function) button.
- 2. Press the [-] [+] buttons to access the "Bluetooth" screen, and press the [쉰] knob to confirm.
- 3. Press the [-] [+] buttons to select "Bluetooth ID".
- 4. Press the [쉰] button to confirm, and press the [-] [+] buttons to change the number.

| ID   | Explanation                                                                                      |
|------|--------------------------------------------------------------------------------------------------|
| 0–99 | Set to "0": "GP-6 Audio""GP-6 MIDI" (default setting)<br>Set to "1": "GP-6 Audio 1""GP-6 MIDI 1" |

\* If you are pairing in an environment where there are multiple pianos, we recommend that you turn on the power of the mobile device and only those pianos that you want to pair (turn off the power of other devices).

## Loading/Saving Your Favorite Settings and Piano Setups

You can save your favorite settings or the piano's setup to a USB flash drive, or load these settings that are saved to a USB flash drive into the piano.

\* Settings can be loaded only into another piano of the same model.

#### Piano settings that are saved

| Setting          | Page  |
|------------------|-------|
| Speaker volume   | p. 8  |
| Headphone volume | p. 8  |
| Ambience Type    | p. 9  |
| Ambience Depth   | p. 9  |
| Key Touch        | p. 11 |
| Brilliance       | p. 9  |
| Master Tuning    | p. 18 |
| Temperament      | p. 18 |
| Temperament Key  | p. 18 |
| Hammer Response  | p. 11 |
| Piano Tone Edit  | p. 19 |
| Volume Limit     | p. 27 |

\* For the favorite settings that are saved, refer to the list of favorite settings as shown in "Settings Saved Even If the Power Is Turned Off" (p. 3).

## Saving Your Favorite Settings and Piano Setups (Registration Export/Piano Setup Export)

- 1. Connect your USB flash drive to the USB Memory port.
- 2. Press the [🍄] button.

The [O] button is lit, and the piano is in function mode.

**3.** Press the [–] [+] buttons to show either the "Registration" Export" or "Piano Setup Export" screen, and then press the [쉰] button to confirm.

The Registration or Piano Setup Export screen appears.

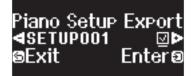

#### 4. Edit the name of the registration or the piano setup.

| Select the character which you want to change | Press the [-] [+] buttons                                                                                |
|-----------------------------------------------|----------------------------------------------------------------------------------------------------|
| Change the character                          | Press the [권] button (confirm)→press the [–] [+]<br>buttons (edit character)→press the [권] button (back) |
| Insert one character                          | Press the [▶/■] button                                                                                   |
| Delete one character                          | Press the [•] button                                                                                     |

5. Press the [-] [+] buttons to select  $\checkmark$  on the right side of the screen, and press the [쉰] button to execute.

The settings are saved.

#### NOTE

Never turn off the power, disconnect the USB flash drive or unplug the power cord while the screen indicates "Executing...".

#### 6. Press the [O] button to exit function mode.

The [**C**] button goes dark.

\* Never turn off the power, disconnect the USB flash drive or unplug the power cord while the indicator of GP-6 shows that an operation is in progress.

## Loading Your Favorite Settings and Piano Setups (Registration Import/Piano Setup Import)

- 1. Connect your USB flash drive to the USB Memory port.
- 2. Press the [\$] button.

The [] button is lit, and the piano is in function mode.

3. Press the [–] [+] buttons to show either the "Registration Import" or "Piano Setup Import" screen, and then press the  $[\rightarrow]$  button to confirm.

The Registration or Piano Setup Import screen appears.

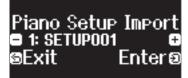

- 4. Press the [-] [+] buttons to select either Registration Import or Piano Setup Import.
- **5.** Press the [∋] button to confirm.

A confirmation message appears.

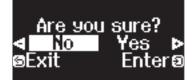

If you decide to cancel, press the [∽] button.

6. Press the [−] [+] buttons to select "Yes", and press the [→] button to execute.

This loads the settings.

#### NOTE

Never turn off the power, disconnect the USB flash drive or unplug the power cord while the screen indicates "Executing...".

#### 7. Press the [\$] button to exit function mode.

The [🔅] button goes dark.

- \* Never turn off the power, disconnect the USB flash drive or unplug the power cord while the indicator of GP-6 shows that an operation is in progress.
- \* When you load favorite settings (registration) for which the start-up settings have been changed, the unit switches to those settings right after the power is turned on.

Ш 盟本[

English

Italiano

Españo

## Initializing the Memory (Format Media)

Here's how to erase all of the files that you saved in internal memory or on a USB flash drive (commercially available).

#### NOTE

- When you initialize, all registrations or files that you saved in internal memory or on a USB flash drive are lost.
- If you want settings other than the memory settings to be returned to their factory-set state, execute a Factory Reset (p. 24).
- 1. If you want to initialize a USB flash drive, connect the USB flash drive to the USB Memory port.
- 2. Press the [\$] button.The [\$] button is lit, and the piano is in function mode.
- 3. Press the [−] [+] buttons to access the "Format Media" screen, and then press the [순] button to confirm.

The Format Media screen appears.

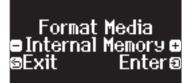

If you decide to cancel, press the [∽] button.

 Press the [-] [+] buttons to select the media (Internal Memory or USB Memory) that you want to format.

#### 5. Press the [순] button to confirm.

A confirmation message appears.

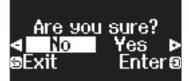

If you decide to cancel, press the [∽] button.

**6.** Press the [−] [+] buttons to select "Yes", and press the [→] button to execute.

This formats the media.

#### NOTE

Never turn off the power, disconnect the USB flash drive or unplug the power cord while the screen indicates "Executing...".

#### 7. Press the [\$] button to exit function mode.

The [**C**] button goes dark.

 Never turn off the power, disconnect the USB flash drive or unplug the power cord while the indicator of GP-6 shows that an operation is in progress.

## **Restoring the Factory Settings (Factory Reset)**

Here's how to restore all registrations and internally saved settings to the factory-set condition. This function is called "Factory Reset".

#### NOTE

Factory Reset erases all settings that you have stored, and returns them to the factory-set condition. For details on the settings that are reset, refer to "Settings Saved Even If the Power Is Turned Off" (p. 3).

#### MEMO

Executing this function does not erase the files in internal memory or on a USB flash drive (commercially available). If you want to erase all files from internal memory or from a USB flash drive, refer to ("Initializing the Memory (Format Media)" (p. 24)).

#### 1. Press the [‡] button.

The [] button is lit, and the piano is in function mode.

**2.** Press the [-] [+] buttons to access the "Factory Reset" screen, and then press the [€] button.

A confirmation message appears.

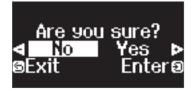

If you decide to cancel, press the [🗂] button.

3. Press the [−] [+] buttons to select "Yes", and press the [→] button to execute.

This performs the factory reset.

#### NOTE

Never turn off the power, disconnect the USB flash drive or unplug the power cord while the screen indicates "Executing...".

- **4.** When the display indicates "Power off, then on", turn the power off and then on again.
  - \* Never turn off the power, disconnect the USB flash drive or unplug the power cord while the indicator of GP-6 shows that an operation is in progress.

## **Configuring the Various Settings**

## **Function Mode**

## **Basic Settings in Function Mode**

#### 1. Press the [O] button.

- The [O] button is lit, and the piano is in function mode.
- **2.** Press the [-] [+] buttons to access the screen of the item you want to set.

#### 3. Press the [권] knob to confirm.

\* Depending on the item you select, there might be another screen for selecting additional items.

### **4.** Press the [–] [+] buttons to select the value.

#### 5. Press the [\$] button to exit function mode.

The [] button goes dark.

| Indication              | Value                                                                                                    | Explanation                                                                                                    | [        |
|-------------------------|----------------------------------------------------------------------------------------------------|----------------------------------------------------------------------------------------------------|----------|
| Bluetooth-related       | settings                                                                                                    |                                                                                                    |          |
|                         | Bluetooth On/Off                                                                                                    | Turning the Bluetooth Function On/Off (Bluetooth On/Off)<br>If the Bluetooth function is on, you'll be able to wirelessly connect the piano and your mobile device, so that music played back from the mobile<br>device can be heard through the piano's speakers, or so that you can use the piano with an app (p. 20). | Deutsch  |
|                         |                                                                                                    | On, Off (default value: On)                                                                                                    |          |
|                         | Bluetooth Pairing                                                                                                    | Perform the pairing to wirelessly connect the piano and mobile device for "Playing Music Through the Piano's Speakers" (p. 20).                                                                                                    | Frar     |
| Bluetooth               | Bluetooth Volume                                                                                                    | Adjusting the Volume of <b>Bluetooth</b> Audio ( <b>Bluetooth</b> Volume)<br>This is the volume setting for playing music from your mobile device through the piano's speakers (p. 21).                                                                                                    | Français |
|                         |                                                                                                    | 0–10 (default value: 4)                                                                                                    |          |
|                         | Bluetooth ID                                                                                                    | If you are using the <b>Bluetooth</b> function in a location where there are multiple pianos, you can assign a separate ID to each piano (p. 22).                                                                                                    | Ital     |
|                         |                                                                                                    | 0–99 (default value: 0)                                                                                                    | Italiano |
| Song playback sett      | ings                                                                                                    |                                                                                                    | 0        |
| Song Transpose          |                                                                                                    | g the Pitch of the Song Playback (Song Transpose)                                                                                                    |          |
|                         | -12–0–+12 (default                                                                                                    | value: 0)                                                                                                    |          |
| Song Volume SMF         |                                                                                                    | he Song (SMF) Volume (Song Volume SMF)<br>the volume of the song that is played back while you play the keyboard. This adjusts the volume of the song (SMF data) that is played back.<br>10)                                                                                                    | Español  |
|                         | Adjusting the Song (Audio) Volume (Song Volume Audio)                                                                                                    |                                                                                                    |          |
| Song Volume<br>Audio    |                                                                                                    | the volume of the song that is played back while you play the keyboard. This adjusts the volume of the song (audio data) that is played back.                                                                                                    |          |
|                         | 0–10 (default value                                                                                                    | 7)                                                                                                    | Ро       |
| Input Volume            | 0-10 (default value: 7)           Adjusting the Volume of an Audio Playback Device (Input Volume)         Provide the volume of the song that is played back while you play the keyboard. You can adjust the volume of an audio playback device that's connected to the Input jacks.         Provide the volume of the song that is played back while you play the keyboard. You can adjust the volume of an audio playback device that's connected to the Input jacks.         Provide the volume of the song that is played back while you play the keyboard. You can adjust the volume of an audio playback device that's connected to the Input jacks.         Provide the volume of the song that is played back while you play the keyboard. You can adjust the volume of an audio playback device that's connected to the Input jacks.         Provide the volume of the song that is played back while you play the keyboard. You can adjust the volume of an audio playback device that's connected to the Input jacks.         Provide the volume of the song that is played back while you play the keyboard. You can adjust the volume of an audio playback device that's connected to the Input jacks.         Provide the volume of the song that is played back while you play the keyboard. You can adjust the volume of the volume of the song that is played back while you play the keyboard. You can adjust the volume of the volume of the song that is played back while you play the keyboard. You can adjust the volume of the volume of the song that is played back while you play the keyboard. You can adjust the volume of the volume of |                                                                                                    |          |
|                         | 0-10 (default value: 7)                                                                                                    |                                                                                                    |          |
| USB Audio Input<br>Vol. |                                                                                                    | he Volume from Your Computer (USB Audio Input Volume)<br>uter that's connected to the USB COMPUTER port to play back audio, adjust the volume using the computer.<br>7)                                                                                                    | Neder    |

## Configuring the Various Settings

| Indication                                                           | Value                                                                                                    | Explanation                                                                                                    |  |
|----------------------------------------------------------------------|----------------------------------------------------------------------------------------------------|----------------------------------------------------------------------------------------------------|--|
|                                                                      | Specifying                                                                                                    | the Keyboard Tone for Song (SMF) Playback (SMF Play Mode)                                                                                                    |  |
|                                                                      |                                                                                                    | s the tone that you play on the keyboard while a song is playing back. Normally you will use the "Auto-Select" setting.                                                                                                    |  |
|                                                                      | This determines wh<br>SMF.                                                                                                    | ether the setting that is most suitable for the internal song or most suitable for external data is selected when you play back a song whose file format is                                                                                                    |  |
| SME Blay Mode                                                        | MEMO<br>You can also switch                                                                                                    | the SMF Play Mode by holding down the [►/■] button and pressing the [-] [+] buttons.                                                                                                    |  |
| SMF Play Mode                                                        | keyboard.                                                                                                    | ack mode is set to "External" some effects are not applied to the sound, meaning that the tonal character might differ from when you usually play the                                                                                                    |  |
|                                                                      | Auto-Select<br>(default setting)                                                                                                    | Either "Internal" or "External" is selected automatically depending on the song that you play back.                                                                                                    |  |
|                                                                      | Internal                                                                                                    | When you play back a song, the tone that you play from the keyboard changes to the tone that is saved in the song.<br>This is recommended when you play back an internal song or a song that you recorded on this piano.                                                                                                    |  |
|                                                                      | External                                                                                                    | The tone that you play from the keyboard does not change when you play back a song.<br>This is recommended when you play back external data such as commercially available music data.                                                                                                    |  |
| Recording-related                                                    | settings                                                                                                    |                                                                                                    |  |
|                                                                      | This piano lets you r                                                                                                    | record in two different modes. You can choose whether to record as SMF or as audio.                                                                                                    |  |
|                                                                      | МЕМО                                                                                                    |                                                                                                    |  |
|                                                                      | You can also switch                                                                                                    | recording modes by holding down the [•] button and pressing the [-] [+] buttons.                                                                                                    |  |
| Recording Mode                                                       | SMF<br>(default setting)                                                                                                    | Your performance is recorded to "Internal Memory" and played back on the piano. You can overdub your left-hand performance onto your right-hand performance, and then listen to the playback of both hands together (p. 27).                                                                                                    |  |
|                                                                      | Audio                                                                                                    | Your performance is recorded to a USB flash drive as audio data. You can listen to your recorded piano performance on a computer or audio player, use it to create a CD, or publish it on the internet (p. 17).                                                                                                    |  |
| Delete Song                                                          | Deletes a song that                                                                                                    | was saved in the piano's internal memory or on a USB flash drive (p. 15).                                                                                                    |  |
| Rename Song                                                          | Renames a saved so                                                                                                    | ng (p. 15).                                                                                                    |  |
|                                                                      | Songs that have been saved in internal memory can be copied to USB flash drive. Alternatively, songs stored on a USB flash drive can be copied to internal memory (p. 15).                                                                                                    |                                                                                                    |  |
| Copy Song                                                            | Songs that have bee                                                                                                    | en saved in internal memory can be copied to USB flash drive. Alternatively, songs stored on a USB flash drive can be copied to internal memory (p. 15).                                                                                                    |  |
|                                                                      | You can change the                                                                                                    | number of measures that are sounded as a count before song playback or recording begins.                                                                                                    |  |
| Copy Song<br>Count-in Measure                                        | You can change the<br>1 Measure, 2 Measu                                                                                                    |                                                                                                    |  |
| Count-in Measure                                                     | You can change the<br>1 Measure, 2 Measu                                                                                                    | number of measures that are sounded as a count before song playback or recording begins.                                                                                                    |  |
| Count-in Measure                                                     | You can change the<br>1 Measure, 2 Measungs                                                                                                    | number of measures that are sounded as a count before song playback or recording begins.                                                                                                    |  |
| Count-in Measure<br>Pedal-related settir                             | You can change the<br>1 Measure, 2 Measure,<br>1 Measure, 2 Measure,<br>1 Measure, 2 Measure,<br>1 Measure, 2 Measure, 2 Measure,                                                                                                    | number of measures that are sounded as a count before song playback or recording begins.<br>ares (default value: 1 Measure)<br>How the Pedal Effects Are Applied (Damper Pedal Part)<br>he right pedal while the piano is in Dual Play or Split Play mode, the pedal effect is applied to both tones (p. 10). Use this setting to select the tone to                                                                                                    |  |
| Count-in Measure                                                     | You can change the<br>1 Measure, 2 Measure,<br>1 Measure, 2 Measure,<br>1 Measure,<br>1 Measure,<br>1 Mea                                               | number of measures that are sounded as a count before song playback or recording begins.<br>ares (default value: 1 Measure)<br>How the Pedal Effects Are Applied (Damper Pedal Part)<br>he right pedal while the piano is in Dual Play or Split Play mode, the pedal effect is applied to both tones (p. 10). Use this setting to select the tone to<br>pplied.                                                                                                    |  |
| Count-in Measure<br>Pedal-related settir                             | You can change the<br>1 Measure, 2 Measure,<br><b>Changing</b><br>When you depress t<br>which the effect is a<br>Right & Left<br>(default setting)                                                                                                    | number of measures that are sounded as a count before song playback or recording begins.  ares (default value: 1 Measure)  How the Pedal Effects Are Applied (Damper Pedal Part)  he right pedal while the piano is in Dual Play or Split Play mode, the pedal effect is applied to both tones (p. 10). Use this setting to select the tone to pplied.  All enabled                                                                                                    |  |
| Count-in Measure<br>Pedal-related settir                             | You can change the<br>1 Measure, 2 Measure,<br>the second second seco                                                                                                    | number of measures that are sounded as a count before song playback or recording begins.  ares (default value: 1 Measure)  ares (default value: 1 Measure)  by the Pedal Effects Are Applied (Damper Pedal Part) by the right pedal while the piano is in Dual Play or Split Play mode, the pedal effect is applied to both tones (p. 10). Use this setting to select the tone to pplied.  All enabled Applied only to the Tone 1 (in dual mode)/Right-hand Tone (in split mode)                                                                                                    |  |
| Count-in Measure<br>Pedal-related settir                             | You can change the<br>1 Measure, 2 Measure,<br><b>Changing</b><br>When you depress t<br>which the effect is a<br>Right & Left<br>(default setting)                                                                                                    | number of measures that are sounded as a count before song playback or recording begins.  ares (default value: 1 Measure)  How the Pedal Effects Are Applied (Damper Pedal Part)  he right pedal while the piano is in Dual Play or Split Play mode, the pedal effect is applied to both tones (p. 10). Use this setting to select the tone to pplied.  All enabled                                                                                                    |  |
| Count-in Measure<br>Pedal-related settir                             | You can change the<br>1 Measure, 2 Measure,<br>Changing H<br>When you depress t<br>which the effect is a<br>Right & Left<br>(default setting)<br>Right<br>Left                                                                                                    | number of measures that are sounded as a count before song playback or recording begins.  ares (default value: 1 Measure)  How the Pedal Effects Are Applied (Damper Pedal Part) he right pedal while the piano is in Dual Play or Split Play mode, the pedal effect is applied to both tones (p. 10). Use this setting to select the tone to pplied.  All enabled Applied only to the Tone 1 (in dual mode)/Right-hand Tone (in split mode) Applied only to the Tone 2 (in dual mode)/Left-hand Tone (in split mode)                                                                                                    |  |
| Count-in Measure<br>Pedal-related settir                             | You can change the<br>1 Measure, 2 Measure,<br>Changing H<br>When you depress t<br>which the effect is a<br>Right & Left<br>(default setting)<br>Right<br>Left<br>Changing H                                                                                                    | number of measures that are sounded as a count before song playback or recording begins.  ares (default value: 1 Measure)  How the Pedal Effects Are Applied (Damper Pedal Part)  he right pedal while the piano is in Dual Play or Split Play mode, the pedal effect is applied to both tones (p. 10). Use this setting to select the tone to pplied.  All enabled  Applied only to the Tone 1 (in dual mode)/Right-hand Tone (in split mode)  Applied only to the Tone 2 (in dual mode)/Left-hand Tone (in split mode)  by the Pedals Work (Center Pedal)                                                                                                    |  |
| Count-in Measure<br>Pedal-related settir                             | You can change the<br>1 Measure, 2 Measure,<br>Changing H<br>When you depress t<br>which the effect is a<br>Right & Left<br>(default setting)<br>Right<br>Left<br>When you turn on t                                                                                                    | number of measures that are sounded as a count before song playback or recording begins.  ares (default value: 1 Measure)  How the Pedal Effects Are Applied (Damper Pedal Part)  he right pedal while the piano is in Dual Play or Split Play mode, the pedal effect is applied to both tones (p. 10). Use this setting to select the tone to pplied.  All enabled  Applied only to the Tone 1 (in dual mode)/Right-hand Tone (in split mode)  Applied only to the Tone 2 (in dual mode)/Left-hand Tone (in split mode)                                                                                                    |  |
| Count-in Measure<br>Pedal-related settin<br>Damper Pedal Part        | You can change the<br>1 Measure, 2 Measure,<br>Changing H<br>When you depress t<br>which the effect is a<br>Right & Left<br>(default setting)<br>Right<br>Left<br>When you turn on t                                                                                                    | number of measures that are sounded as a count before song playback or recording begins.  ares (default value: 1 Measure)  How the Pedal Effects Are Applied (Damper Pedal Part)  he right pedal while the piano is in Dual Play or Split Play mode, the pedal effect is applied to both tones (p. 10). Use this setting to select the tone to pplied.  All enabled  Applied only to the Tone 1 (in dual mode)/Right-hand Tone (in split mode)  Applied only to the Tone 2 (in dual mode)/Left-hand Tone (in split mode)  How the Pedals Work (Center Pedal)  he power, the center pedal functions as the sostenuto pedal (p. 8). You can change the function of the pedal to a variety of other operations. By                                                                                                    |  |
| Count-in Measure<br>Pedal-related settin<br>Damper Pedal Part        | You can change the<br>1 Measure, 2 Measure, 2                                                                                                    | number of measures that are sounded as a count before song playback or recording begins.                                                                                                    |  |
| Count-in Measure<br>Pedal-related settir                             | You can change the<br>1 Measure, 2 Measure,<br>Changing H<br>When you depress t<br>which the effect is a<br>Right & Left<br>(default setting)<br>Right<br>Left<br>When you turn on t<br>assigning a function<br>Sostenuto<br>(default setting)                                                                                                    | number of measures that are sounded as a count before song playback or recording begins.                                                                                                    |  |
| Count-in Measure<br>Pedal-related settin<br>Damper Pedal Part        | You can change the<br>1 Measure, 2 Measure,<br><b>Changing H</b><br>When you depress t<br>which the effect is a<br><b>Right &amp; Left</b><br>(default setting)<br><b>Right</b><br>Left<br>When you turn on t<br>assigning a function<br>Sostenuto<br>(default setting)<br>Play / Stop                                                                                                    | number of measures that are sounded as a count before song playback or recording begins.                                                                                                    |  |
| Count-in Measure<br>Pedal-related settir<br>Damper Pedal Part        | You can change the<br>1 Measure, 2 Measure, 2                                                                                                    | number of measures that are sounded as a count before song playback or recording begins.  arres (default value: 1 Measure)  How the Pedal Effects Are Applied (Damper Pedal Part)  he right pedal while the piano is in Dual Play or Split Play mode, the pedal effect is applied to both tones (p. 10). Use this setting to select the tone to pplied.  All enabled  Applied only to the Tone 1 (in dual mode)/Right-hand Tone (in split mode)  Applied only to the Tone 2 (in dual mode)/Left-hand Tone (in split mode)  he power, the center pedal functions as the sostenuto pedal (p. 8). You can change the function of the pedal to a variety of other operations. By to the pedal functions as a sostenuto pedal.  The pedal functions as a sostenuto pedal.  The pedal functions as a sostenuto pedal.  Pressing the pedal will layer on Tone 2, used for Dual Play.  * This is available only when using Dual Play.                                                                                                    |  |
| Count-in Measure<br>Pedal-related settir<br>Damper Pedal Part        | You can change the<br>1 Measure, 2 Measure,<br>1 Measure, 2 Measure,<br>1 Measure, 2 Measure,<br>1 Measure, 2 Measure,<br>1 Measure, 2 Measure,<br>1 Measure, 2 Measure,<br>1 Measure, 2 Measure,<br>1 Measure,<br>1 Mea   | number of measures that are sounded as a count before song playback or recording begins.                                                                                                    |  |
| Count-in Measure Pedal-related settir Damper Pedal Part Center Pedal | You can change the<br>1 Measure, 2 Measure,<br>1 Measure, 2 Measure,<br>1 Measure, 2 Measure,<br>1 Measure, 2 Measure,<br>1 Measure, 2 Measure,<br>1 Measure, 2 Measure,<br>1 Measure, 2 Measure,<br>1 Measure,<br>1 Mea   | number of measures that are sounded as a count before song playback or recording begins.  ares (default value: 1 Measure)  How the Pedal Effects Are Applied (Damper Pedal Part)  he right pedal while the piano is in Dual Play or Split Play mode, the pedal effect is applied to both tones (p. 10). Use this setting to select the tone to pplied.  All enabled  Applied only to the Tone 1 (in dual mode)/Right-hand Tone (in split mode)  Applied only to the Tone 2 (in dual mode)/Left-hand Tone (in split mode)  How the Pedals Work (Center Pedal)  he power, the center pedal functions as the to solenuto pedal (p. 8). You can change the function of the pedal to a variety of other operations. By to the pedal while you perform.  The pedal functions as a sostenuto pedal.  The pedal will layer on Tone 2, used for Dual Play.  * This is available only when using Dual Play.                                                                                                    |  |
| Count-in Measure<br>Pedal-related settir<br>Damper Pedal Part        | You can change the<br>1 Measure, 2 Measure,<br>2 Measure, 2 Measure,<br>1 Measure, 2 Measure,<br>1 Measure, 2 Measure,<br>2 Measure, 2 Measure,<br>1 Measure, 2 Measure,<br>1 Measure,<br>2 Measure,<br>2 Me | number of measures that are sounded as a count before song playback or recording begins.                                                                                                    |  |
| Count-in Measure Pedal-related settin Damper Pedal Part Center Pedal | You can change the<br>1 Measure, 2 Measure,<br>2 Measure, 2 Measure,<br>1 Measure, 2 Measure,<br>1 Measure, 2 Measure,<br>1 Measure, 2 Measure,<br>2 Measure, 2 Measure,<br>1 Measure, 2 Measure,<br>1 Measure,<br>2 Measure,<br>2 Mea   | number of measures that are sounded as a count before song playback or recording begins. ures (default value: 1 Measure)  How the Pedal Effects Are Applied (Damper Pedal Part)  he right pedal while the plano is in Dual Play or Split Play mode, the pedal effect is applied to both tones (p. 10). Use this setting to select the tone to pplied.  All enabled  Applied only to the Tone 1 (in dual mode)/Right-hand Tone (in split mode)  Applied only to the Tone 2 (in dual mode)/Left-hand Tone (in split mode)  How the Pedals Work (Center Pedal)  he rower, the center pedal functions as the sostenuto pedal (p. 8). You can change the function of the pedal to a variety of other operations. By to the pedal functions as a sostenuto pedal.  The pedal functions as a sostenuto pedal.  Pressing the pedal will layer on Tone 2, used for Dual Play.  * This is available only when using Dual Play.  The pedal functions as a soft pedal (p. 8). You can change the function of the pedal to a variety of other operations. By assigning a al you can instantly change a setting by pressing the pedal while you perform.  The pedal functions as a soft pedal (p. 6). You can change the function of the pedal to a variety of other operations. By assigning a al you can instantly change a setting by pressing the pedal while you perform.  The pedal functions as a soft pedal (p. 6). You can change the function of the pedal to a variety of other operations. By assigning a al you can instantly change a setting by pressing the pedal while you perform. |  |

| Indication                       | Value                                                                                                    | Explanation                                                                                                    |            |  |
|----------------------------------|----------------------------------------------------------------------------------------------------|----------------------------------------------------------------------------------------------------|------------|--|
|                                  | Using the P                                                                                                    | edal to Switch Between Registrations (Reg. Pedal Shift)                                                                                                    | English    |  |
|                                  | You can use the pedal to switch between the registrations (p. 11). This lets you switch to the next registration by depressing the pedal.                                                                                             |                                                                                                    |            |  |
| Reg. Pedal Shift                 |                                                                                                    | on settings are prioritized as follows: "Reg. Pedal Shift" → "Center Pedal/Left Pedal".<br>The registration doesn't change when you depress the pedal.                                                                                                    | 5          |  |
|                                  | Left Pedal                                                                                                    | The left pedal (soft pedal) is used to switch between registrations. When doing so, you can't use the Left Pedal settings when assigned.                                                                                                    |            |  |
|                                  | Center Pedal                                                                                                    | The center pedal (sostenuto pedal) is used to switch between registrations. When doing so, you can't use the Center Pedal settings when assigned.                                                                                                    |            |  |
| MIDI-related settir              |                                                                                                    |                                                                                                    | m          |  |
|                                  |                                                                                                    |                                                                                                    | 日本語        |  |
|                                  | Preventing                                                                                                    | Doubled Notes When Connected to a Sequencer (Local Control)                                                                                                    | ᄜ          |  |
| Local Control                    | Since most sequence                                                                                                    | DI sequencer connected via USB, set this parameter to Local Off.<br>ers have their Thru function turned on, notes you play on the keyboard may be sounded in duplicate, or get dropped. To prevent this, you can enable<br>g so that the keyboard and internal sound generator will be disconnected.            |            |  |
|                                  |                                                                                                    | Loge Control is on The keyhoard is some stad to the internel sound some star                                                                                                    |            |  |
|                                  |                                                                                                    | Local Control is on. The keyboard is connected to the internal sound generator. Local Control is off.                                                                                                    | Deu        |  |
|                                  | Off                                                                                                    | The keyboard is disconnected from the internal sound generator. Playing the keyboard will not produce sound.                                                                                                    | Deutsch    |  |
|                                  | <b>MIDI Transn</b>                                                                                                    | nit Channel Settings (MIDI Transmit Ch.)                                                                                                    |            |  |
| MIDI Transmit Ch.                |                                                                                                    | the MIDI channel on which the unit will transmit. This unit will receive all sixteen channels (1–16).                                                                                                    |            |  |
|                                  | Off, 1–16 (default va                                                                                                    | alue: 1)                                                                                                    |            |  |
| Overall operation                | settings                                                                                                    |                                                                                                    | Fra        |  |
| Language                         | 5 5                                                                                                    | he Language Displayed in the Screen (Language)<br>language that is displayed in the screen.                                                                                                    | Français   |  |
|                                  | English, Japanese, C                                                                                                    |                                                                                                    |            |  |
|                                  | Adjusting t                                                                                                    | he Brightness of the Display (Display Contrast)                                                                                                    | =          |  |
| Display Contrast                 | You can adjust the b                                                                                                    | rightness of the piano's display.                                                                                                    | Italiano   |  |
|                                  | 1–10 (default value:                                                                                                    | 5)                                                                                                    | no         |  |
| Screen Saver                     |                                                                                                    | the Time Until the Operating Panel Is Dimmed (Screen Saver)                                                                                                    |            |  |
| Screen Saver                     | If no operations are                                                                                                    | performed for a specific length of time, the operating panel's button LEDs and display are dimmed. You can specify the time until they are dimmed.                                                                                                    |            |  |
|                                  |                                                                                                    | 5 min., 10 min. (default value: off)                                                                                                    | Español    |  |
| Touch Click                      | -                                                                                                    | Setting the Operating Panel Click Sound (Touch Click Volume)                                                                                                    |            |  |
| Volume                           |                                                                                                    | You can adjust the click sound that's heard when you touch the buttons on the operating panel. Off, 1–10 (default value: 5)                                                                                                    |            |  |
|                                  |                                                                                                    | ·                                                                                                    |            |  |
| Volume Limit                     |                                                                                                    | a Maximum Volume (Volume Limit)                                                                                                    |            |  |
| volume Linnt                     | You can specify a maximum volume value. This lets you prevent loud sound from being produced unintentionally.                                                                                                    |                                                                                                    |            |  |
|                                  | 20, 40, 60, 80, 100 (maximum) (default value: 100)                                                                                                    |                                                                                                    |            |  |
|                                  | <b>Turning Off</b>                                                                                                    | the Power When You Close the Keyboard Cover (Power Off by the Lid)                                                                                                    | Português  |  |
| Auto-Power Off                   | You can choose whe                                                                                                    | ther the power turns off when you close the keyboard cover.                                                                                                    |            |  |
| When Keyboard<br>Cover is Closed | Effective<br>(default setting)                                                                                                    | The power turns off when you close the keyboard cover.                                                                                                    |            |  |
|                                  | Ineffective                                                                                                    | <ul> <li>The power does not turn off when you close the keyboard cover. To turn off the power, press the [<sup>⊕</sup>] button.</li> <li>* If Auto Off is specified, the power automatically turns off when a certain length of time has elapsed after you stop playing or operating the instrument.</li> </ul> | Nederlands |  |
|                                  | Outputting                                                                                                    | Sound from Both Headphones and the Built-in Speakers (Speaker Auto Mute)                                                                                                    | lanc       |  |
| Speaker Auto<br>Mute             | By factory default, the built-in speakers are set not to make sound when you connect a pair of headphones into the Phones jack. By changing the settings, you can make sound come from both the headphones and the built-in speakers. |                                                                                                    | s          |  |
| mate                             | Off                                                                                                    | tting to "Off" also changes the tonal character of the sound you hear in your headphones. Sound comes from both headphones and built-in speakers. Sound comes only from headphones.                                                                                                    |            |  |
|                                  |                                                                                                    | Power Automatically Turn off After a Time (Auto Off)                                                                                                    | 會          |  |
| Auto Off                         | -                                                                                                    | ings, the unit's power automatically switches off after you stop playing or operating the unit for the amount of time you set. (This is the factory default                                                                                                    | 简体中文       |  |
|                                  | setting.)                                                                                                    | power to turn off automatically, change the "Auto Off" setting to "Off".                                                                                                    | X          |  |
|                                  |                                                                                                    | , 240 min. (default value: 30 min.)                                                                                                    |            |  |

## Configuring the Various Settings

| Indication    | Value                  | Explanation                                                                                                    |  |  |
|---------------|------------------------|----------------------------------------------------------------------------------------------------|--|--|
| Registration  |                        |                                                                                                    |  |  |
| Export        |                        |                                                                                                    |  |  |
| Registration  |                        |                                                                                                    |  |  |
| Import        | You can save your fa   | vorite settings or the piano's setup to a USB flash drive, or load these settings that are saved to a USB flash drive into the piano (p. 23). |  |  |
| Piano Setup   | * Settings can be lo   | baded only into another piano of the same model.                                                                                              |  |  |
| Export        |                        |                                                                                                    |  |  |
| Piano Setup   |                        |                                                                                                    |  |  |
| Import        |                        |                                                                                                    |  |  |
| Format Media  | All files saved in the | piano's internal memory or on a USB flash drive (commercially available) can be deleted (p. 24).                                              |  |  |
| Factory Reset | Here's how to restore  | e all registrations and internally saved settings to the factory-set condition (p. 24).                                                       |  |  |
|               | Displays the version   | of the unit's system program.                                                                                                    |  |  |
| Version       | If a new system prog   | ram becomes available, it can be used to update your piano. For details, refer to the following URL.                                          |  |  |
|               | http://www.roland.     | com/support/ Enter the model name → refer to "Updater and Driver"                                                                             |  |  |

## Keyboard Mode

## Basic Settings in Keyboard Mode

- 1. Press the [III] button.
- The [[11]] button is lit, and the piano is in keyboard mode.
- 2. Press the [-] [+] buttons to access the screen of the item you want to set.
- 3. Press the [∋] knob to confirm.
- **4.** Press the [-] [+] buttons to select the value.
- 5. Press the [111] button to exit keyboard mode.
  - The [**111**] button goes dark.

| Indication       |                                                                                                    | Value                                                                                                    | Explanation                                                                                                    |          |
|------------------|----------------------------------------------------------------------------------------------------|----------------------------------------------------------------------------------------------------|----------------------------------------------------------------------------------------------------|----------|
| Keyboard-related | settings                                                                                                    |                                                                                                    |                                                                                                    |          |
|                  | Whole                                                                                                    | The same keyboard setting as a conventional acoustic piano.                                                                                                    |                                                                                                    | Deutsch  |
|                  | Split                                                                                                    |                                                                                                    | ferent Tones with the Left and Right Hand (Split Play)<br>ing different tones in the left and right regions of the keyboard, divided at a specific note. This function is called "Split Play" (p. 9).                                                                                                    | sch      |
|                  |                                                                                                    | Point                                                                                                    | Select the location (key) where the sound changes as you go from lower notes to higher notes.  * The key (split point) that you choose is included in the left-side key range.                                                                                                    | F        |
|                  |                                                                                                    | Balance                                                                                                    | Selects the volume balance between the left-side and right-side tones.                                                                                                    | Français |
|                  |                                                                                                    | Left Shift<br>Right Shift                                                                                                    | Shifts the pitch of the notes you play in the left hand, up or down in octaves.         Shifts the pitch of the notes you play in the right hand, up or down in octaves.                                                                                                    | ais      |
| Keyboard Mode    |                                                                                                    |                                                                                                    | vo Tones (Dual Play)<br>nes simultaneously from a single key. This function is called "Dual Play" (p. 10).                                                                                                    |          |
|                  | Dual                                                                                                    | Balance                                                                                                    | Changing the volume balance of the two tones                                                                                                    | Italiano |
|                  |                                                                                                    | Tone1 Shift                                                                                                    | Shifts the pitch of tone 1, up or down in octaves.                                                                                                    |          |
|                  |                                                                                                    | Tone2 Shift                                                                                                    | Shifts the pitch of tone 2, up or down in octaves.                                                                                                    |          |
|                  |                                                                                                    | Dividing th                                                                                                    | e Keyboard for Two People (Twin Piano)                                                                                                    |          |
|                  | Twin Piano                                                                                                    | performance, and th<br>sounded in Twin Pia                                                                                                    | Reyboard into left and right areas so that two people can play the same range of pitches. One person can play a model ne other person can practice along with that model performance. You can also change the way (Mode) in which notes are no.         ne from the "Grand" group, it sounds different than usual.         Pair       Notes played in the right zone are louder in the right speaker; notes played in the left zone are louder in the right speaker.         Individual       Notes played in the right area are heard only from the right speaker; notes played in the left area are heard only from the left speaker. When using headphones, you won't be able to hear the other person's playing. | Español  |
|                  |                                                                                                    | be transposed in semite                                                                                                    | one steps.                                                                                                    |          |
| Kbd Transpose    | When accompanying a vocal, or when performing as a singer-instrumentalist, you can transpose the pitch to match the singer's pitch range without changing the fingering of your keyboard playing. |                                                                                                    |                                                                                                    | P        |
|                  | -6-0-+5 (default value: 0)                                                                                                    |                                                                                                    |                                                                                                    | ortu     |
| Key Touch        |                                                                                                    | default value: 0) hange the playing feel (touch) of the keyboard. The default value of 50 provides a key touch that is closest to that of an acoustic piano. Higher settings make the feel heavier. With the "Fix", notes sound at a fixed volume regardless of how strongly you play the keyboard. |                                                                                                    |          |
| Hammer           | Adjusts the time from when you play the key until the piano sound is heard. Higher values produce a greater delay.                                                                                |                                                                                                    |                                                                                                    |          |
| Response         | Off, 1–10 (default value: 1)                                                                                                    |                                                                                                    |                                                                                                    |          |
|                  |                                                                                                    |                                                                                                    |                                                                                                    |          |

## 👌 Troubleshooting

| Problem                                                                                                    | Items to check                                                                                                    | Cause/Action                                                                                                    | Page            |  |
|----------------------------------------------------------------------------------------------------|----------------------------------------------------------------------------------------------------|----------------------------------------------------------------------------------------------------|-----------------|--|
| Problems with the piano's sound                                                                                        |                                                                                                    |                                                                                                    |                 |  |
|                                                                                                    | Is the volume turned down?                                                                                                    | Raise the volume.                                                                                                    | p. 8            |  |
|                                                                                                    | Could headphones or an adaptor plug be inserted in the Phones jack? If headphones or an adaptor plug are inserted in the headphones jack, sound is no output from the speakers.                                                                                                    |                                                                                                    | _               |  |
| No sound                                                                                                    | If you want sound to be produced from headphones or extended                                                                                                    | ernal speakers, is the device connected correctly?                                                                                            | p. 5            |  |
|                                                                                                    | Could the "Local Control" setting be turned "Off"?                                                                                                    | In function mode, turn the "Local Control" setting "On".                                                                                      | p. 27           |  |
|                                                                                                    | Could you have made Transpose settings?                                                                                                    | Disable the transpose features in the "Kbd Transpose" and "Song Transpose" settings of Function mode.                                         | p. 11,<br>p. 25 |  |
| Pitch of the keyboard or song is incorrect                                                                             | Is the Master Tune setting appropriate?                                                                                                    | When shipped from the factory, the reference pitch is set to "442.0 Hz". Check the<br>"Master Tuning" setting of the Piano Designer function. | p. 18           |  |
|                                                                                                    | Is the setting for the Temperament correct?                                                                                                    | When shipped from the factory, the tuning is set to "Equal temperament". Check the<br>"Temperament" setting of the Piano Designer function.   | p. 18           |  |
|                                                                                                    | Is the Single Note Tuning setting appropriate?                                                                                                    | Check the Piano Designer function's "Single Note settings".                                                                                   | p. 19           |  |
|                                                                                                    | Could "Dual Play" be specified, so that two tones are layered?                                                                                                    | Select "Keyboard Mode" in Function mode, and change "Dual" to "Whole".                                                                        | p. 29           |  |
| Sounds are heard twice<br>(doubled) when the keyboard<br>is played                                                     |                                                                                                    | If you don't want the piano to be played from another sound module, set your music<br>production software's "soft thru" setting to "Off".     | _               |  |
| is played                                                                                                    | Could the piano be connected to an external sequencer?                                                                                                    | If the function mode "Local Control" setting is "On", turn the "Local Control" setting<br>"Off".                                              | p. 27           |  |
| Reverberation remains even if<br>you defeat the Ambience effect                                                        | This simulates the depth and ambience of the acoustic piano's sound, and is not a malfunction. Even if the Ambience effect is off, the acoustic piano's own resonance Piano Designer function. Fremains.                                                                                                    |                                                                                                    | р. 19           |  |
| The sound of the higher notes<br>suddenly changes from a certain<br>key                                                | This simulates the characteristics of an acoustic piano, and is not a malfunction. The sound will change where there is a change in the number of strings per key or a transition from wound strings to unwound strings.                                                                                                    |                                                                                                    |                 |  |
| When you press a key, the sound<br>of a note you didn't press is also<br>faintly heard                                 |                                                                                                    |                                                                                                    | p. 19           |  |
| High-pitched ringing is heard                                                                                          | If you don't hear it through headphones:         It may be that the piano has malfunctioned. Contact either the dealer where you purchased your instrument, or Roland Support.         If you also hear it through headphones:         To decrease the metallic ringing, adjust the following settings.         • Ambience Depth (p. 9)         • Piano Designer "Full Scale String Res." (p. 19)                                                                                                    |                                                                                                    | _               |  |
|                                                                                                    | Could the volume be set to maximum?                                                                                                    | If the volume is at the maximum, the sound might be distorted depending on how you play the piano. If this occurs, lower the volume.          | p. 8            |  |
| Low notes sound wrong, or are<br>buzzy                                                                                 | If you also hear it through headphones:         It may be that the piano has malfunctioned. Contact either the dealer where you purchased your instrument, or Roland Support.         If you don't hear it through headphones:         Objects near the piano are resonating because of the high volume of sound coming from the speakers. You can take the following measures to minimize resonances.         • Keep the volume down.         • Locate the speakers 10–15 cm (4–6 inch) away from walls or other surfaces.         • Move away from the objects that are resonating. |                                                                                                    | _               |  |
| Noise is sometimes heard when<br>you change the master tuning or<br>temperament while piano sound<br>is being produced |                                                                                                    |                                                                                                    | _               |  |
| The sound is heard differently depending on the tone settings                                                          | When using "Dual play" which layers two tones, or "Split play" which produces different tones in the left-hand and right-hand, the sound might be heard differently depending on the specific combination. For some combinations, the effect is not applied to the left-hand tone or to tone 2, but this is not a malfunction.                                                                                                    |                                                                                                    |                 |  |

## Troubleshooting

| bit bit pedia connection connection to the pedia connection connection to pedia connection connection to pedia connection connection to pedia connection connection to pedia connection connection to pedia connection connection to pedia connection connection to pedia connection connection to pedia connection connection to pedia connection connection to pedia connection connection to pedia connection connection to pedia connection connection to pedia connection connection to pedia connection connection  | Problem                                                        | Items to check                                           | Cause/Action                                                                            | Page  |            |  |
|----------------------------------------------------------------------------------------------------|----------------------------------------------------------------|----------------------------------------------------------|-----------------------------------------------------------------------------------------|-------|------------|--|
| bit bit pedd corrected correctly       Deak the gadd jack back of the jano.       [0,3]         Could you have discovered to connected the gadd cold whee the jack of the parks of the parks o                                                     |                                                                |                                                          |                                                                                         |       |            |  |
| Pack the special jack boards on the special field on the special field on the speci         |                                                                |                                                          | contacts the floor. If you are using the piano on carpet, lower the adjuster so that it |       | English    |  |
| Addit by the sum of a dire built in the both of built in the both of built is point and built in point and built is point of the built in the both of built is point of the built is point of the bui |                                                                | Is the pedal connected correctly?                        | Check the pedal jack located on the back of the piano.                                  | p. 5  | 5          |  |
| Problem with work of the problem of the section of the problem of the section of the section of the sectin the sectin the sectin the section of the sectin the section of          |                                                                |                                                          | might remain applied. Connect or disconnect the pedal cord while the piano is           | _     |            |  |
| Could you have changed the function of the pedal?         If the function of the codemics or dual (center pedal) or the soft pedal (left pedal).         p. 26           Are you operating the pedal connectly?         Check whether the operators are correct.         p. 8           Problems with song playbact         If the function of the codemics or dual (center pedal) and "Left Pedal".         p. 8           Only the sound of a particular interment is along does not built are unit in the screen?         Check whether the operators are correct.         p. 8           Song volume is inaudible or could the song volume be set too low?         Check whether the operators are correct.         p. 25           Could you have changed the function of the pedal?         Departing on the data format of the song raise the "song Volume 5M?" or "song p. 25         p. 26           Could the SMP Play Mode be set to "internal??         Set the SMP Play Mode to "External?.         p. 26           Could the SMP Play Mode be set to "internal??         Set the SMP Play Mode to "External?.         p. 20           Could the SMP Play Mode be set to "internal??         Set the SMP Play Mode to "External?.         p. 20           Could the flag Play Mode be set to "internal??         Set the SMP Play Mode to "External?.         p. 20           Could the SMP Play Mode be set to "internal?         Set the SMP Play Mode to "External?.         p. 20           Could the SMP Play Mode be set to "internal?         Set the SMP Play Mode to                                                                                                    |                                                                |                                                          |                                                                                         | p. 26 |            |  |
| Could you have changed the function of the pedal?       have been changed, the yull not operate as the strenged and "Left Restore the settings of the "Center Pedal" and "Left Restore".       p. 86         Are you appending the pedals correctly?       Check whether the operations are correct.       p. 8         Problems with song playback       when you appending the pedals correctly?       Check whether the operations are correct.       p. 8         Only the sound of a particular<br>play       when you prest the (PAPL botton, as the parts (Nght<br>play.       Faits that are not shown in the screen do not sound. Select an unit part to highlight<br>play.       p. 13         Song volume is inabilitie or<br>too low       could the song volume is store on the song, raise the "Song Volume SMF" or "Song<br>Volume Audo' value.       p. 26         Changing the "Song Volume"       could the SMF Play Mode be set to "Internal"?       Set the SMF Play Mode to "Extenal".       p. 26         Changing the "Song Volume"       could the SMF Play Mode be set to "Internal"?       Set the SMF Play Mode to "Extenal".       p. 26         Song hanes can be shown in the screen only for flis that have a "MD" othermit on MDI flists.       p. 13         Names of song saved on the<br>flist set of one speech in the flip flighthon is the part in the screen that you want to record so that it billinks.       p. 16         Chart record       when you prest the flip flighthon is the part in the screen that you want to record so that it billinks.       p. 16         Note diffee betala                                                                                                    |                                                                | Could Twin Piano be turned on?                           |                                                                                         | p. 29 | 日本語        |  |
| Only the sound of a particular       when you press the (PAP) button, are there parts (Right, Pap)       Parts that are not shown in the screen do not sound. Select an unit part to highlight to the kate (Comp) that are unit in the screen?       Parts that are not shown in the screen do not sound. Select an unit part to highlight to the kate (Comp) that are unit in the screen?       Parts that are not shown in the screen do not sound. Select an unit part to highlight to the kate (Comp) that are unit in the screen?       Parts that are not shown in the screen do not sound. Select an unit part to highlight to the kate (Comp) that are unit in the screen?       Parts that are not shown in the screen do not sound. Select an unit part to highlight to the kate (Comp) that are unit in the screen?       Parts that are not shown in the screen do not sound. Select an unit part to highlight to the highlight to the kate (Comp) that are unit in the screen?       Parts that are not shown in the screen do not sound. Select an unit part to highlight to the kate (Comp) that the screen?       Parts that are not shown in the screen do not sound. Select an unit part to highlight to the kate (Comp) that kate are screen do not sound. Select an unit part to highlight to the kate (Comp) that the screen?       Parts that are not shown in the screen do not sound. Select an unit part to highlight to the kate are screen do not sound. Select an unit part to highlight to the kate are screen do not sound. Select an unit part to highlight to the kate are screen do not sound. Select an unit part to highlight to the kate are screen do not sound. Select an unit part to highlight the screen do not sound. Select an unit part to highlight to the kate are are screen do not sound. Select an unit part to highlight to the kate are are screen do not sound. Select an unit part to highlight to the kate are are are screen do not sound. Sel                                                                                                   |                                                                | Could you have changed the function of the pedal?        | have been changed, they will not operate as the sostenuto pedal or the soft pedal.      | р. 26 |            |  |
| Only the sound of a particular       when you press the (#vF) butting, are there parts (Bigs).<br>the data format of the song, raise the "Song Volume SMF" or "Song<br>Volume Audio" volue.       Parts that are not shown in the screen do not sound. Select an unit part to highlight<br>the data format of the song, raise the "Song Volume SMF" or "Song<br>Parts that are not shown in the screen do not sound. Select an unit part to highlight<br>the data format of the song, raise the "Song Volume SMF" or "Song<br>Parts that are not shown in the screen do not sound. Select an unit part to highlight<br>the data format of the song, raise the "Song Volume SMF" or "Song<br>Parts that are not shown in the screen do not sound. Select an unit part to highlight<br>the song raise and the song volume SMF" or "Song<br>Parts that are not shown in the screen do not sound. Select an unit part to highlight<br>the song raise and the song volume SMF" or "Song       p. 26         Changing the "Song Volume"       could the SMF Play Mode be set to "Internal"?       Set the SMF Play Mode to "External".       p. 26         The selected sound changes<br>when you play back a song       up the file extension "MM" or "MM3" or "MD?       The planc screen do not sound in the screen only for files that have a "MDI" extension.       p. 13         Names do song saved on the<br>USB flash drive do not sound song same<br>the song raise can be shown in the screen only for files that have a "MDI" extension.       p. 16         Can't tecord       When you press the [% ff] button, is the part to be<br>recorded blanking in the screen?       Sole the part have in the screen that you want to record, so that it bills.       p. 16         Can't record audio       is                                                                                                    |                                                                | Are you operating the pedals correctly?                  | Check whether the operations are correct.                                               | p. 8  | Deutsch    |  |
| Only the sound of a particular       when you press the (%%) button, are there parts (Bight, Parts that are not shown in the screen do not sound. Select an unit part to hightight (%, ccomp) that are unit in the screen?       Parts that are not shown in the screen do not sound. Select an unit part to hightight (%, ccomp) that are unit in the screen?       Parts that are not shown in the screen do not sound. Select an unit part to hightight (%, ccomp) that are unit in the screen?       Parts that are not shown in the screen do not sound. Select an unit part to hightight (%, ccomp) that are unit in the screen?       Parts that are not shown in the screen do not sound. Select an unit part to hightight (%, ccomp) that are unit in the screen?       Parts that are not shown in the screen do not sound. Select an unit part to hightight (%, ccomp) that are unit in the screen?       Parts that are not shown in the screen do not sound. Select an unit part to hightight (%, ccomp) that are unit in the screen?       Parts that are not shown in the screen do not sound. Select an unit part to hightight (%, ccomp) that are unit in the screen?       Parts that are not shown in the screen do not sound. Select an unit part to hightight (%, ccomp) that are unit in the screen?       Parts that are not shown in the screen?       Parts that are not shown in the screen do not sound. Select an unit part to hightight (%, ccomp) that are unit in the screen?       Parts that are not shown in the screen do not sound. Select an unit part to hightight (%, ccomp) that are unit in the screen?       Parts that are not shown in the screen do not sound. Select an unit part to hightight (%, ccomp) that are unit in the screen?       Parts that are unit in the screen?       Parts that are unit in the screen?       Parts that are unit in the screen?       Parts that are u                                                                                                    | Problems with song playback                                    |                                                          |                                                                                         |       | tsc        |  |
| too low       Loud the song volume be set too low?       Volume Audio 'value.       p. 23         Changing the "Song Volume".       could the SMF Play Mode be set to "Internal??       Set the SMF Play Mode to "External".       p. 26         The selected sound changes when you play back a song sweed in the file extension "WW" or "MP" or "MID"?       This plan can play back three types of file: WWE format or MP3 format audio files.       p. 13         USB flash drive       is the file extension "WW" or "MP3" or "MID"?       This plan can play back three types of file: WWE format or MP3 format audio files.       p. 13         VBB flash drive do not appear in formation in the file be blank or consist only of spaces?       Song names can be shown in the sciene only for files that have a "MID" extension.       p. 13         VBB flash drive do not appear in formation in the file be blank or consist only of spaces?       Song names can be shown in the plan screen.       p. 14         Volume Audio 'WWE       When you press the [fl-fl] button, is the part to be consist only of spaces?       Song names can be shown in the plan screen.       p. 16         Can't record       When you press the [fl-fl] button, is the part to be consist only of spaces?       Song names can be shown in the plan screen.       p. 16         Can't record audio       ta subs flash drive connected to the USB Memory port?       Audio recording cand the song raise the "Song Volume SMF" or "Song Volume SMF" or "Song Volume SMF" or "Song Volume SMF" or "Song Volume SMF" or "Song Volume SMF" or "Song Volume SMF" or                                                                                                    | instrument in a song does not                                  |                                                          | 1 5 5                                                                                   | p. 13 |            |  |
| The selected sound changes       Could the SMF Play Mode be set to "Internal"?       Set the SMF Play Mode to "External".       p. 26         Cart play back a song saved in<br>USB flash drive do not appear.       Is the file extension "WAU" or "MID"?       This plano can play back three types of file: WAVE format or MP3 format audio files.<br>and MID files.       p. 13         Names of songs saved on the file extension "MAU" or "MID"? Could the song name<br>information in the file balank or consist only of spaces.       Song names can be shown in the screen only for files that have a "MID" extension<br>"Ame is not shown in the plano screen.       p. 13         Problems with recording       Vent record       When you press the [%-P] button, is the part to be<br>recorded bilinking in the screen for you want to record, so that it blinks.       p. 16         Cart record       Kan USB flash drive connected to the USB Memory port?       Audio recording cannot be performed unless a USB flash drive is connected.       p. 17         Volume duffers between<br>recording and playback       Could you be recording with a tone that you created in<br>Pano Designer?       Sone of the Plano Designer settings might not be reproduced when you play back<br>a song.       -         The tonal character of the plano<br>thange is head of its is and the plano is designed to simulate the theoremating on the cats format of the song song as a cong.       -       -         Other problems       Could you be recording with a tone that you created in<br>song and playback       -       -       -         Other problems       Coul                                                                                                    |                                                                | Could the song volume be set too low?                    |                                                                                         | p. 25 | Ē          |  |
| The selected sound changes       Could the SMF Play Mode be set to "Internal"?       Set the SMF Play Mode to "External".       p. 26         Cart play back a song saved in<br>USB flash drive do not papeer.       Is the file extension "MAP" or "MIP"?       This plano can play back three types of file: WAVE format or MP3 format audio files.<br>And MDD files.       p. 13         Names of songs saved on the<br>USB flash drive do not papeer.       Is the file extension "MAP" or "MIP"?       This plano can play back three types of file: WAVE format or MP3 format audio files.<br>And MDD files.       p. 13         Problems with recording       Song names can be shown in the screen only for files that have a "MID" extension<br>name is not shown in the plano screen.       p. 16         Problems with recording       When you press the [%/f]) button, is the part to be<br>recorded blinking in the screen?       Select the part in the screen that you want to record, so that it blinks.       p. 16         Cart record       Valen you press the [%/f]) button, is the part to be<br>recording and have a song value be set too low?       Depending on the data format of the song, raise the "Song Values SMF" or "Song"       p. 25         Could you be recording with a tone that you created in<br>Sang and character of the plano<br>changes when you record a sing that you audio-recorded file wount to record with the same tonal character as when you play the keyboard.       -         Other problems       Could you be playing back as ong that you audio-recorded file wount to record with the same tonal character as when you play the keyboard.       - <t< td=""><td></td><td>Could the SMF Play Mode be set to "Internal"?</td><td>Set the SMF Play Mode to "External".</td><td>p. 26</td><td>Français</td></t<>                                                                                                    |                                                                | Could the SMF Play Mode be set to "Internal"?            | Set the SMF Play Mode to "External".                                                    | p. 26 | Français   |  |
| USB flash drive       Is the file extension :WWP OF JMPS OF JMD ?       and MIDI files.       P. 13         Names of songs saved on the USB flash drive do not appear in Information in the file beblank or consist only of spaces?       Song names can be shown in the screen only for files that have a "MDD" extension. In the screen only for files that have a "MDD" extension. In the file beblank or consist only of spaces?       P. 13         VisB flash drive do not appear in Information in the file beblank or consist only of spaces?       Song names can be shown in the screen only for files that have a "MDD" extension. In the file beblank or consists only of spaces?       P. 13         Problems with recording       When you press the [%] button, is the part to be recorded blinking in the screen?       Select the part in the screen that you want to record, so that it blinks.       P. 16         Can't record audio       Is a USB flash drive connected to the USB Memory port?       Audio recording cannot be performed unless a USB flash drive is connected.       P. 17         Volume differs between recording with a tone that you created in song.       Song of the Plano Designer settings might not be reproduced when you play back a song.       -       -         Could you be playing back a song that you audio-recorded if you want to record with the same tonal character as when you play the keyboard of this plano is designed to simulate the mechanism of an acoustic plano. Stumping sound is actually a the apare playing back a song that the power automatically, turn the Auto Off setting "Off".       P. 27         Power turus off on its own with the plano bas designed                                                                                                    |                                                                | Could the SMF Play Mode be set to "Internal"?            | Set the SMF Play Mode to "External".                                                    | p. 26 | S.         |  |
| USB flash drive do not appear in<br>the screen       If the lex Ministri on in the file be blank or consist only of spaces.       If the song name information in the file be blank or consist only of spaces.       If the song name information in the file be blank or consist only of spaces.       p. 13         Problems with recording       If the song name information in the file be blank or consist only of spaces.       If the song name information in the file be blank or consist only of spaces.       p. 16         Can't record       When you press the [ <sup>th</sup> \overline blank or consist only of spaces.       Select the part in the screen that you want to record, so that it blinks.       p. 16         Can't record audio       Is a USB flash drive connected to the USB Memory port?       Audio recording cannot be performed unless a USB flash drive is connected.       p. 17         Volume differs between<br>recording and playback       Could you be recording with a tone that you created in<br>Pano Designer?       Some of the Piano Designer settings might not be reproduced when you play back<br>to an USB flash drive?       -         Other problems       Even though you're using<br>headphones to mute the sound,<br>a though you're using<br>headphones to mute the sound,<br>a though you're using<br>headphone to the space and this piano is designed to simulate the mechanism of an acoustic piano. Even on an acoustic piano, a thumping sound is actually<br>being produced when you puress a key. Such sounds do not indicate a malfunction.       -         Power turns off on its own<br>panel do not work.       Is the power cord connected correctly?       p. 5       p. 5                                                                                                    |                                                                | Is the file extension ".WAV" or ".MP3" or ".MID"?        |                                                                                         | p. 13 |            |  |
| Problems with recording         Can't record       When you press the [%/%] button, is the part to be recorded blinking in the screen?       Select the part in the screen that you want to record, so that it blinks.       p. 16         Can't record audio       is a USB flash drive connected to the USB Memory port?       Audio recording cannot be performed unless a USB flash drive is connected.       p. 17         Volume differs between recording and playback       Could the song volume be set too low?       Depending on the data format of the song, raise the "Song Volume SMF" or "Song Volume SMF" or "Song Volume Audio" value.       p. 25         The tonal character of the plane changes when you record       Could you be recording with a tone that you created in Plano Designer?       Some of the Plano Designer settings might not be reproduced when you play back a song that you audio-recorded if you want to record with the same tonal character as when you play the keyboard.       -         Other problems       Could you be playing back a song that you audio-recorded if you want to record with the same tonal character as when you play the keyboard.       -         Power turns off on its own audio sherd when you press a key. Such sounds do not indicate a malfunction.       -       -         Power does not turn on       Is the power cord connected correctly?       p. 5         Power does not turn on       Is the power cord connected correctly?       p. 5         It he uses of the operating panel do not work       is the power win advertent operation?       p. 5 </td <td>USB flash drive do not appear in</td> <td></td> <td>If the song name information in the file is blank or consists only of spaces, the song</td> <td>p. 13</td> <td>Italiano</td>                                                                                                    | USB flash drive do not appear in                               |                                                          | If the song name information in the file is blank or consists only of spaces, the song  | p. 13 | Italiano   |  |
| Call Trecord       recorded blinking in the screen?       Select the pain in the scheen that you want to record, so that it blinks.       p. 10         Can't record audio       Is a USB flash drive connected to the USB Memory port?       Audio recording cannot be performed unless a USB flash drive is connected.       p. 17         Volume differs between<br>recording and playback       Could the song volume be set too low?       Depending on the data format of the song, raise the "Song Volume SMF" or "Song<br>Volume Audio" value.       p. 25         The tonal character of the plano<br>changes when you record       Could you be recording with a tone that you created in<br>Plano Designer?       Some of the Plano Designer settings might not be reproduced when you play back<br>a song.                                                                                                    | Problems with recording                                        |                                                          |                                                                                         |       | ō          |  |
| Volume differs between<br>recording and playback         Could the song volume be set too low?         Depending on the data format of the song, raise the "Song Volume SMF" or "Song<br>Volume Audic" value.         p. 25           The tonal character of the piano<br>changes when you record         Could you be recording with a tone that you created in<br>Piano Designer?         Some of the Piano Designer settings might not be reproduced when you play back<br>a song.         -           Other problems         Could you be playing back a song that you audio-recorded<br>to an USB flash drive?         If you want to record with the same tonal character as when you play the keyboard,<br>record your performance as SMF.         -           Other problems         The keyboard of this piano is designed to simulate the mechanism of an acoustic piano. Even on an acoustic piano, a thumping sound is actually<br>being produced when you press a key. Such sounds do not indicate a malfunction.         -           Power turns off on its own<br>panel do not work         Is the power cord connected correctly?         p. 5           The buttons of the operating<br>panel do not work         Could you have enabled the "Panel Lock" setting to<br>prover turned on the power?         Disengage the "Panel Lock" setting.         p. 3           Is the panel wet?         Thoroughly wipe off any moisture on the panel before using this instrument.         p. 7           Did you come into contact with the touch switches when<br>you turned on the power?         Thoroughly wipe off and then on again.         p. 7                                                                                                    | Can't record                                                   |                                                          | Select the part in the screen that you want to record, so that it blinks.               | p. 16 |            |  |
| recording and playback       Could the soling woldlife be set too low!       Volume Audio*value.       p. 2.3         The tonal character of the plano changes when you record       Could you be recording with a tone that you created in Plano Designer?       Some of the Plano Designer settings might not be reproduced when you play back a song.       -         Other problems       Could you be playing back a song that you audio-recorded to an USB flash drive?       If you want to record with the same tonal character as when you play the keyboard, record your performance as SMF.       -         Other problems       Even though you're using headphones to mute the sound, a thumping sound is heading when you play the keyboard       -       -         Power turns off on its own when you press a key. Such sounds do not indicate a malfunction.       -       -       -         Power does not turn on lis the power cord connected correctly?       p. 5       p. 5         The buttons of the operating panel do not work       Is the ponel wet?       Disengage the "Panel Lock" setting.       p. 3         Is the panel wet?       Ib you come into contact with the touch switches when you press and the power?       Thoroughly wipe off any moisture on the panel before using this instrument.       p. 7         The volume level of the unit       Could you have enabled the event of the connected device be turned down?       -       -                                                                                                    | Can't record audio                                             | Is a USB flash drive connected to the USB Memory port?   | Audio recording cannot be performed unless a USB flash drive is connected.              | p. 17 |            |  |
| The tonal character of the piano       Piano Designer?       a song.         Changes when you record       Could you be playing back a song that you audio-recorded       If you want to record with the same tonal character as when you play the keyboard, record your performance as SMF.         Other problems       Even though you're using headphones to mute the sound, a thumping sound is heard when you press a key. Such sounds do not indicate a malfunction.       The keyboard of this piano is designed to simulate the mechanism of an acoustic piano. Even on an acoustic piano, a thumping sound is actually being produced when you press a key. Such sounds do not indicate a malfunction.       -         Power turns off on its own       Could you have made settings so that the power automatically turns off when the piano has not been used for a time?       If you don't need the power to turn off automatically, turn the Auto Off setting "Off".       p. 27         Power does not turn on       Is the power cord connected correctly?       p. 5         Could you have enabled the "Panel Lock" setting to prevent inadvertent operation?       Disengage the "Panel Lock" setting.       p. 3         The buttons of the operating panel do not work       Is the panel wet?       Thoroughly wipe off any moisture on the panel before using this instrument.       p. 7         Did you come into contact with the touch switches when you turned on the power?       Thoroughly wipe off and then on again.       p. 7                                                                                                    |                                                                | Could the song volume be set too low?                    |                                                                                         | p. 25 | Español    |  |
| Could you be playing back a song that you audio-recorded       If you want to record with the same tonal character as when you play the keyboard, record with the same tonal character as when you play the keyboard         Other problems         Even though you're using headphones to mute the sound, a thumping sound is designed to simulate the mechanism of an acoustic piano. Even on an acoustic piano, a thumping sound is actually being produced when you press a key. Such sounds do not indicate a malfunction.       –         Power turns off on its own       Could you have made settings so that the power automatically turns off when the piano has not been used for a time?       If you don't need the power to turn off automatically, turn the Auto Off setting "Off".       p. 27         Power does not turn on       Is the power cord connected correctly?       p. 5         The buttons of the operating panel do not work       Could you have enabled the "Panel Lock" setting to prevent inadvertent operation?       p. 3         Is the panel wet?       Thoroughly wipe off any moisture on the panel before using this instrument.       p. 7         Did you come into contact with the touch switches when you turned on the power?       Try turning the power off and then on again.       p. 7         The volume level of the unit       Could the volume of the connected device be turned down?       –       –                                                                                                    |                                                                |                                                          |                                                                                         | -     | fol        |  |
| Even though you're using<br>headphones to mute the sound,<br>a thumping sound is heard<br>when you play the keyboard       The keyboard of this piano is designed to simulate the mechanism of an acoustic piano. Even on an acoustic piano, a thumping sound is actually<br>being produced when you press a key. Such sounds do not indicate a malfunction.       -         Power turns off on its own<br>power does not turn on       Could you have made settings so that the power<br>automatically turns off when the piano has not been used<br>for a time?       If you don't need the power to turn off automatically, turn the Auto Off setting "Off".       p. 27         Power does not turn on       Is the power cord connected correctly?       p. 5         Could you have enabled the "Panel Lock" setting to<br>prevent inadvertent operation?       Disengage the "Panel Lock" setting.       p. 3         Is the panel wet?       Thoroughly wipe off any moisture on the panel before using this instrument.       p. 7         Did you come into contact with the touch switches when<br>you turned on the power?       Try turning the power off and then on again.       p. 7         The volume level of the unit       Could the volume of the connected device be turned down?       -       -                                                                                                    | changes when you record                                        |                                                          |                                                                                         | -     |            |  |
| Power turns off on its own       Could you have made settings so that the power automatically turns off when the piano has not been used for a time?       If you don't need the power to turn off automatically, turn the Auto Off setting "Off".       p. 27         Power does not turn on       Is the power cord connected correctly?       p. 5         The buttons of the operating panel do not work       Could you have enabled the "Panel Lock" setting to prevent inadvertent operation?       Disengage the "Panel Lock" setting.       p. 3         Is the panel wet?       Thoroughly wipe off any moisture on the panel before using this instrument.       p. 7         Did you come into contact with the touch switches when you turned on the power?       Try turning the power off and then on again.       p. 7         The volume level of the unit       Could the volume of the connected device be turned down?       -       -                                                                                                    | Other problems                                                 |                                                          |                                                                                         |       | Po         |  |
| Power turns off on its own       Could you have made settings so that the power automatically turns off when the piano has not been used for a time?       If you don't need the power to turn off automatically, turn the Auto Off setting "Off".       p. 27         Power does not turn on       Is the power cord connected correctly?       p. 5         The buttons of the operating panel do not work       Could you have enabled the "Panel Lock" setting to prevent inadvertent operation?       Disengage the "Panel Lock" setting.       p. 3         Is the panel wet?       Thoroughly wipe off any moisture on the panel before using this instrument.       p. 7         Did you come into contact with the touch switches when you turned on the power?       Try turning the power off and then on again.       p. 7         The volume level of the unit       Could the volume of the connected device be turned down?       -       -                                                                                                    | headphones to mute the sound,<br>a thumping sound is heard     |                                                          |                                                                                         | -     | Português  |  |
| The buttons of the operating panel do not work       Could you have enabled the "Panel Lock" setting to prevent inadvertent operation?       Disengage the "Panel Lock" setting.       p. 3         Is the panel wet?       Thoroughly wipe off any moisture on the panel before using this instrument.       p. 7         Did you come into contact with the touch switches when you turned on the power?       Try turning the power off and then on again.       p. 7         The volume level of the unit       Could the volume of the connected device be turned down?       -       -                                                                                                    | Power turns off on its own                                     | automatically turns off when the piano has not been used | If you don't need the power to turn off automatically, turn the Auto Off setting "Off". | p. 27 |            |  |
| The volume level of the unit     Could the volume of the connected device be turned down?     Try turning the power off and then on again.     p. 7                                                                                                    | Power does not turn on                                         | Is the power cord connected correctly?                   |                                                                                         | p. 5  |            |  |
| The volume level of the unit     Could the volume of the connected device be turned down?     Try turning the power off and then on again.     p. 7                                                                                                    |                                                                |                                                          | Disengage the "Panel Lock" setting.                                                     | р. 3  | Nederlands |  |
| The volume level of the unit     Could the volume of the connected device be turned down?     Try turning the power off and then on again.     p. 7                                                                                                    |                                                                | Is the panel wet?                                        | Thoroughly wipe off any moisture on the panel before using this instrument.             | p. 7  | 7          |  |
|                                                                                                    |                                                                |                                                          | Try turning the power off and then on again.                                            | p. 7  | s          |  |
| connected to input lack is too                                                                                                    | The volume level of the unit<br>connected to Input jack is too | Could the volume of the connected device be turned down  | 1?                                                                                      |       |            |  |
| low Is the input volume too low? p. 25                                                                                                    |                                                                | Is the input volume too low?                             |                                                                                         |       | 適          |  |

简体中文

## & Error Messages

| Indication      | Meaning                                                                                                    |  |
|-----------------|----------------------------------------------------------------------------------------------------|--|
|                 | An error occurred during writing. The USB flash drive may be corrupted.                                                                               |  |
| Error 2         | Insert other USB flash drive and try again. Alternatively, you can initialize the USB flash drive ("Initializing the Memory (Format Media)" (p. 24)). |  |
|                 | The internal memory might be damaged. Format the internal memory ("Initializing the Memory (Format Media)" (p. 24)).                                  |  |
|                 | No USB flash drive is inserted.                                                                                                    |  |
| Error 10        | Insert the USB flash drive and try again.                                                                                                    |  |
|                 | The internal memory might be damaged. Format the internal memory ("Initializing the Memory (Format Media)" (p. 24)).                                  |  |
| Бинен 11        | There is not sufficient free memory in the save destination.                                                                                          |  |
| Error 11        | Either insert other USB flash drive or delete unneeded files and try again ("Deleting a Saved Song" (p. 15)).                                         |  |
|                 | An error occurred during reading. The USB flash drive may be corrupted.                                                                               |  |
| Error 14        | Insert other USB flash drive and try again. Alternatively, you can initialize the USB flash drive ("Initializing the Memory (Format Media)" (p. 24)). |  |
|                 | The internal memory might be damaged. Format the internal memory ("Initializing the Memory (Format Media)" (p. 24)).                                  |  |
| Error 15        | The file is unreadable. The data format is not compatible with the unit.                                                                              |  |
| Error 18        | This audio format is not supported.                                                                                                    |  |
| LITOT 18        | Use a WAV format (44.1 kHz, 16-bit linear) or MP3 format audio file.                                                                                  |  |
| Error 30        | Internal memory capacity of the unit is full.                                                                                                    |  |
| Error 40        | The unit cannot deal with the excessive MIDI data sent from the external MIDI device.                                                                 |  |
| EITOI 40        | Reduce the amount of MIDI data sent to the unit.                                                                                                    |  |
| Error 43        | A MIDI transmission error has occurred.                                                                                                    |  |
| EITOI 45        | Check the connected MIDI device.                                                                                                    |  |
| Error 51        | There may be a problem with the system.                                                                                                    |  |
| Endisi          | Repeat the procedure from the beginning. If this message still displays after you have tried several times, contact Roland as shown below.            |  |
| <b>Funer 6F</b> | The USB Memory port was subjected to excessive current.                                                                                               |  |
| Error 65        | Make sure that there is no problem with the USB flash drive, then turn the power off, then on again.                                                  |  |

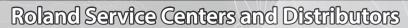

When you need repair service, access this URL and find your nearest Roland Service Center or authorized Roland distributor in your country.

## https://roland.cm/service

i

## Tone List

#### Grand

| No. | Tone Name     |  |
|-----|---------------|--|
| 1   | Concert Piano |  |
| 2   | Stage Piano   |  |
| 3   | Mellow Piano  |  |
| 4   | Bright Piano  |  |

#### MEMO

You can adjust the "Ambience Type" and the Piano Designer "Piano Tone settings" for only the tones in the "Grand" group.

## **Upright/Classical**

| No.       | Tone Name      |
|-----------|----------------|
| Upright   |                |
| 1         | Upright Piano  |
| 2         | Mellow Upright |
| 3         | Bright Upright |
| 4         | Rock Piano     |
| 5         | Ragtime Piano  |
| Classical |                |
| 6         | Fortepiano     |
| 7         | Mellow Forte   |
| 8         | Bright Forte   |
| 9         | Harpsichord    |
| 10        | Harpsi 8'+4'   |
|           |                |

#### E.Piano/Organ Tono Nam

| No.    | Tone Name     |
|--------|---------------|
| E.Pian | 0             |
| 1      | 1976SuitCase  |
| 2      | Tremolo EP    |
| 3      | Pop EP        |
| 4      | Vintage EP    |
| 5      | Stage Phaser  |
| 6      | 60's EP       |
| 7      | FM E.Piano    |
| 8      | EP Belle      |
| 9      | 70's EP       |
| 10     | E.Grand       |
| 11     | Magical Piano |
| 12     | Clav.         |
| Organ  |               |
| 13     | Pipe Organ    |
| 14     | Nason Flt 8'  |
| 15     | ChurchOrgan1  |
| 16     | ChurchOrgan2  |
| 17     | Combo Jz.Org  |
| 18     | Ballad Organ  |
| 19     | Gospel Spin   |
| 20     | Full Stops    |
| 21     | Mellow Bars   |
| 22     | Light Organ   |
| 23     | Lower Organ   |
| 24     | 60's Organ    |

### Others

| No.     | Tone Name               |
|---------|-------------------------|
| Strings |                         |
| 1       | SymphonicStr1           |
| 2       | Epic Strings            |
| 3       | Rich Strings            |
| 4       | Velo Strings            |
| 5       | SymphonicStr2           |
| 6       | Violin                  |
| 7       | Cello                   |
| 8       | Orchestra Str           |
| 9       | Orchestra               |
| 10      | OrchestraBrs            |
| 11      | Soft Pad                |
| 12      | Chamber Winds           |
| 13      | Flute                   |
| 14      | Harp                    |
| 15      | Pizzicato Str           |
| 16      | A.Bass+Cymbl            |
| Voice   |                         |
| 17      | Jazz Scat               |
| Do Re M | i                       |
| 18      | Do Re Mi 2 <sup>#</sup> |
| 19      | Do Re Mi 2 <sup>↓</sup> |
| 20      | Do Re Mi 1 <sup>#</sup> |
| 21      | Do Re Mi 1 <sup>↓</sup> |
| Drums   |                         |
| 22      | STANDARD Set            |
| 23      | ROOM Set                |
| 24      | POWER Set               |
| 25      | ELEC.Set                |
| 26      | ANALOG Set              |
| 27      | JAZZ Set                |
| 28      | BRUSH Set               |
| 29      | ORCH.Set                |
| 30      | SFX Set                 |
| GM2     |                         |
| 31      | Piano 1                 |
| 32      | Piano 1w                |
| 33      | Piano 1d                |
| 34      | Piano 2                 |
| 35      | Piano 2w                |
| 36      | Piano 3                 |
| 37      | Piano 3w                |
| 38      | Honky-tonk              |
| 39      | Honky-tonk w            |
| 40      | E.Piano 1               |
| 41      | Detuned EP 1            |
| 42      | Vintage EP              |
| 43      | 60's E.Piano            |
| 44      | E.Piano 2               |
| 45      | Detuned EP 2            |
| 46      | St.FM EP                |
| 47      | EP Legend               |
| 48      | EP Phaser               |
| 49      | Harpsi.                 |
| 50      | Coupled Hps.            |
|         |                         |

|            | <b>T</b> N            |
|------------|-----------------------|
| No.        | Tone Name             |
| 138        | Syn.Strings1          |
| 139        | Syn.Strings3          |
| 140        | Syn.Strings2          |
| 141        | Choir 1               |
| 142        | Choir 2               |
| 143        | Voice                 |
| 144        | Humming               |
|            | -                     |
| 145        | Synth Voice           |
| 146        | Analog Voice          |
| 147        | OrchestraHit          |
| 148        | Bass Hit              |
| 149        | 6th Hit               |
| 150        | Euro Hit              |
| 151        | Trumpet               |
| 152        | Dark Trumpet          |
| 153        | Trombone 1            |
| 154        | Trombone 2            |
| 155        | Bright Tb             |
| 156        | Tuba                  |
| 157        | MuteTrumpet1          |
| 158        | MuteTrumpet2          |
| 159        | French Horn1          |
| 160        | French Horn2          |
| 161        | Brass 1               |
| 162        | Brass 2               |
| 163        | Synth Brass1          |
| 164        | Synth Brass3          |
| 165        | AnalogBrass1          |
| 165        | Jump Brass            |
| 167        | Synth Brass2          |
|            | -                     |
| 168        | Synth Brass4          |
| 169        | AnalogBrass2          |
| 170        | Soprano Sax           |
| 171        | Alto Sax              |
| 172        | Tenor Sax             |
| 173        | Baritone Sax          |
| 174        | Oboe                  |
| 175        | English Horn          |
| 176        | Bassoon               |
| 177        | Clarinet              |
| 178        | Piccolo               |
| 179        | Flute                 |
| 180        | Recorder              |
| 181        | Pan Flute             |
| 182        | Bottle Blow           |
| 183<br>184 | Shakuhachi<br>Whistle |
| 185        | Ocarina               |
| 185        | Square Lead1          |
| 187        | Square Lead2          |
| 188        | Sine Lead             |
| 189        | Saw Lead 1            |
| 190        | Saw Lead 2            |
| 191        | Doctor Solo           |
| 192        | Natural Lead          |
| 193        | SeguencedSaw          |
| 194        | Syn.Calliope          |
| 195        | Chiffer Lead          |
| 196        | Charang               |
| 197        | Wire Lead             |
| 198        | Solo Vox              |
| 199        | 5th Saw Lead          |
| 200        | Bass+Lead             |
| 201        | Delayed Lead          |
| 201        | Fantasia              |
| 202        | Warm Pad              |
| 203        | Sine Pad              |
| 204        | Polysynth             |
| 206        | Space Voice           |
| 207        | Itopia                |
| 208        | Bowed Glass           |
| 209        | Metallic Pad          |
| 210        | Halo Pad              |
| 211        | Sweep Pad             |
| 212        | Ice Rain              |
| 213        | Soundtrack            |
| 214        | Crystal               |
| 215        | Synth Mallet          |
| 216        | Atmosphere            |
| 217        | Brightness            |
| 218        | Goblins               |
| 219        | Echo Drops            |
| 220        | Echo Bell             |
| 221        | Echo Pan              |
| 222        | Star Theme            |
| 223        | Sitar 1               |
| 224        | Sitar 2               |
|            |                       |

日本語

Nederlands

简体中文

## Tone List

| No. | Tone Name    |
|-----|--------------|
| 225 | Banjo        |
| 226 | Shamisen     |
| 227 | Koto         |
| 228 | Taisho Koto  |
| 229 | Kalimba      |
| 230 | Bagpipe      |
| 231 | Fiddle       |
| 232 | Shanai       |
| 233 | Tinkle Bell  |
| 234 | Agogo        |
| 235 | Steel Drums  |
| 236 | Woodblock    |
| 237 | Castanets    |
| 238 | Taiko        |
| 239 | Concert BD   |
| 240 | Melodic Tom1 |
| 241 | Melodic Tom2 |
| 242 | Synth Drum   |
| 243 | TR-808 Tom   |
| 244 | Elec.Perc.   |
| 245 | Reverse Cym. |
| 246 | Gt FretNoise |
| 247 | Gt Cut Noise |
| 248 | BsStringSlap |
| 249 | Breath Noise |
| 250 | Fl.Key Click |
| 251 | Seashore     |
| 252 | Rain         |
| 253 | Thunder      |
| 254 | Wind         |
| 255 | Stream       |
| 256 | Bubble       |
| 257 | Bird 1       |
| 258 | Dog          |
| 259 | Horse Gallop |
| 260 | Bird 2       |
| 261 | Telephone 1  |
| 262 | Telephone 2  |
| 263 | DoorCreaking |
| 264 | Door         |
| 265 | Scratch      |
| 266 | Wind Chimes  |
| 267 | Helicopter   |
| 268 | Car Engine   |
| 269 | Car Stop     |
| 270 | Car Pass     |
| 271 | Car Crash    |
| 272 | Siren        |
| 273 | Train        |
| 274 | Jetplane     |
| 275 | Starship     |
| 276 | Burst Noise  |
| 277 | Applause     |
| 278 | Laughing     |
| 279 | Screaming    |
| 280 | Punch        |
| 281 | Heart Beat   |
| 282 | Footsteps    |
| 283 | Gun Shot     |
| 284 | Machine Gun  |
| 285 | Laser Gun    |
| 286 | Explosion    |
|     | · ·          |

## 🖇 Internal Song List

| No.       | Song Name                                       | Composer                                                            |  |  |  |
|-----------|-------------------------------------------------|---------------------------------------------------------------------|--|--|--|
| Listening |                                                 |                                                                     |  |  |  |
| 1         | Ballade No.1                                    | Fryderyk Franciszek Chopin                                          |  |  |  |
| 2         | Aufschwung                                      | Robert Alexander Schumann                                           |  |  |  |
| 3         | "Ah, vous dirai-je, Maman"                      | Wolfgang Amadeus Mozart                                             |  |  |  |
| 4         | An die Freude (Jazz Arrangement)                | Ludwig van Beethoven                                                |  |  |  |
| 5         | Jupiter from The Planets (Jazz Arrangement)     | Gustav Holst                                                        |  |  |  |
| 6<br>7    | Nocturne, op.9-2<br>Jeux d'eau                  | Fryderyk Franciszek Chopin                                          |  |  |  |
| 8         | Amazing Grace                                   | Maurice Ravel<br>Hymn                                               |  |  |  |
| 9         | Für Elise (Jazz Arrangement)                    | Ludwig van Beethoven                                                |  |  |  |
| 10        | Sonate für Klavier Nr.14 1                      | Ludwig van Beethoven                                                |  |  |  |
| 11        | Sonate für Klavier Nr.14 2                      | Ludwig van Beethoven                                                |  |  |  |
| 12        | Sonate für Klavier Nr.14 3                      | Ludwig van Beethoven                                                |  |  |  |
| 13        | Love Is Here To Stay                            | George Gershwin                                                     |  |  |  |
| 14        | Widmung S.566 R.253                             | "Robert Alexander Schumann<br>Arranged by Franz Liszt"              |  |  |  |
| 15        | Étude, op.10-12                                 | Fryderyk Franciszek Chopin                                          |  |  |  |
| 16        | Barcarolle                                      | Fryderyk Franciszek Chopin                                          |  |  |  |
| 17        | Zhavoronok                                      | Mikhail Ivanovich Glinka, Arranged<br>by Mily Alexeyevich Balakirev |  |  |  |
| 18        | Sonate für Klavier Nr.23 1                      | Ludwig van Beethoven                                                |  |  |  |
| 19        | Sonate für Klavier Nr.23 2                      | Ludwig van Beethoven                                                |  |  |  |
| 20        | Sonate für Klavier Nr.23 3                      | Ludwig van Beethoven                                                |  |  |  |
| 21        | Valse, op.34-1                                  | Fryderyk Franciszek Chopin                                          |  |  |  |
| 22        | Polonaise op.53                                 | Fryderyk Franciszek Chopin                                          |  |  |  |
| 23        | Nocturne No.20                                  | Fryderyk Franciszek Chopin                                          |  |  |  |
| 24        | Die Forelle                                     | Franz Peter Schubert, Arranged by                                   |  |  |  |
|           |                                                 | Franz Liszt                                                         |  |  |  |
| 25        | Reflets dans l'Eau                              | Claude Achille Debussy                                              |  |  |  |
| 26        | La Fille aux Cheveux de Lin                     | Claude Achille Debussy                                              |  |  |  |
| 27        | La Campanella                                   | Franz Liszt                                                         |  |  |  |
| 28        | Scherzo No.2                                    | Fryderyk Franciszek Chopin                                          |  |  |  |
| Ensem     |                                                 | "D     D'   M                                                       |  |  |  |
|           | corresponding to the included collection of sco |                                                                     |  |  |  |
| 1         | Piano Concerto No.1                             | Peter Ilyich Tchaikovsky                                            |  |  |  |
| 2<br>3    | Piano Concerto No.2<br>Canon (Jazz Arrangement) | Sergei Rachmaninoff<br>Johann Pachelbel                             |  |  |  |
| 4         | Sicilienne (Jazz Arrangement)                   | Gabriel Fauré                                                       |  |  |  |
| 5         | Berceuse from Dolly Suite                       | Gabriel Fauré                                                       |  |  |  |
| 6         | Le jardin féerique from Ma mère l'Oye           | Maurice Ravel                                                       |  |  |  |
| 7         | Le Quattro Stagioni "La Primavera"              | Antonio Vivaldi                                                     |  |  |  |
| 8         | Marche Militaire Nr.1                           | Franz Peter Schubert                                                |  |  |  |
| 9         | Waltz from the Sleeping Beauty                  | Peter Ilyich Tchaikovsky                                            |  |  |  |
| 10        | L'Apprenti sorcier                              | Paul Dukas                                                          |  |  |  |
| 11        | Salut d'Amour                                   | Edward Elgar                                                        |  |  |  |
| 12        | Pavane pour une infante défunte                 | Maurice Ravel                                                       |  |  |  |
| 13        | Menuett G Dur BWV Anh.114                       | Johann Sebastian Bach                                               |  |  |  |
| 14        | Präludium C Dur BWV846                          | Johann Sebastian Bach                                               |  |  |  |
| 15        | Türkischer Marsch                               | Wolfgang Amadeus Mozart                                             |  |  |  |
| 16        | Für Elise                                       | Ludwig van Beethoven                                                |  |  |  |
| 17        | Türkischer Marsch                               | Ludwig van Beethoven                                                |  |  |  |
| 18        | Auf Flügeln des Gesanges                        | Felix Mendelssohn                                                   |  |  |  |
| 19        | Étude, op.10-3                                  | Fryderyk Franciszek Chopin<br>Fryderyk Franciszek Chopin            |  |  |  |
| 20<br>21  | Valse, op.64-1<br>Fantaisie-Impromptu           | Fryderyk Franciszek Chopin                                          |  |  |  |
| 21        | Träumerei                                       | Robert Alexander Schumann                                           |  |  |  |
| 23        | Dolly's Dreaming Awakening                      | Theodor Oesten                                                      |  |  |  |
| 24        | Brautchor                                       | Wilhelm Richard Wagner                                              |  |  |  |
| 25        | Liebesträume Nr.3                               | Franz Liszt                                                         |  |  |  |
| 26        | Ungarische Tänze Nr.5                           | Johannes Brahms                                                     |  |  |  |
| 27        | Clair de Lune                                   | Claude Achille Debussy                                              |  |  |  |
| 28        | 1ère Arabesque                                  | Claude Achille Debussy                                              |  |  |  |
| 29        | Golliwog's Cakewalk                             | Claude Achille Debussy                                              |  |  |  |
| 30        |                                                 |                                                                     |  |  |  |
|           | ainment                                         |                                                                     |  |  |  |
|           | corresponding to the included collection of sco |                                                                     |  |  |  |
| 1         | Someday My Prince Will Come                     | Frank Churchill                                                     |  |  |  |
| 2         | Heigh Ho                                        | Frank Churchill                                                     |  |  |  |
| 3         | Mickey Mouse March                              | Jimmie Dodd<br>Kristen Anderson Lonez Pohert                        |  |  |  |
| 4         | Let It Go                                       | Kristen Anderson-Lopez, Robert<br>Lopez                             |  |  |  |
| 5         | Under The Sea                                   | Alan Menken                                                         |  |  |  |
| 6         | ANPAN MAN NO March                              | Takashi Miki                                                        |  |  |  |

Takashi Miki

Jo Hisaishi

Traditional

Henry Work

Rentaro Taki Tamezo Narita Teiichi Okano

Katsuhiko Kurosu

Alexander Borodin

George Frideric Handel

George Frideric Handel French Folk Song

American Folk Song

German Folk Song

Polovtsian Dances

Ombra mai fù

Bear Song

SANPO

ANPAN MAN NO March

Lascia ch'io pianga Twinkle Twinkle Little Star

Mary Had a Little Lamb

Ich Bin Ein Musikante

Grand Father's Clock

HANA HAMABE NO UTA MOMIJI

YUME WO KANAETE DORAEMON

5 6 7

| No.     | Song Name                                       | Composer                          |
|---------|-------------------------------------------------|-----------------------------------|
| 20      | YUKI                                            | Monbusho Shoka                    |
| 21      | Happy Birthday to You                           | Mildred Hill, Patty Hill          |
| 22      | Jingle Bells                                    | James Pierpont                    |
| 23      | We Wish You a Merry Christmas                   | Carol                             |
| 24      | Silent Night                                    | Franz Gruber                      |
| 25      | Auld Lang Syne                                  | Traditional                       |
| 26      | Lavender's Blue                                 | Traditional                       |
| 27      | Aura Lee                                        | George R. Poulton                 |
| 28      | Amazing Grace                                   | Hymn                              |
| 29      | Little Brown Jug                                | Joseph Winner                     |
| 30      | When The Saints Go Marching In                  | Traditional                       |
| 31      | Greensleeves                                    | Traditional                       |
| 32      | When I Fall in Love                             | Victor Young                      |
| 33      | Softly, as in a Morning Sunrise                 | Sigmund Romberg                   |
| 34      | As Time Goes By                                 | Herman Hupfeld                    |
| 35      | Summertime                                      | George Gershwin                   |
| 36      | Moonlight Serenade                              | Glenn Miller                      |
| 37      | Maple Leaf Rag                                  | Scott Joplin                      |
| 38      | The Entertainer                                 | Scott Joplin                      |
| 39      | Tico Tico no Fubá                               | Zequinha de Abreu                 |
| 40      | Tea for Two                                     | Vincent Youmans                   |
| Do Re M | 1i Lesson                                       |                                   |
| *Songs  | corresponding to the included collection of sco | res, "Roland Piano Masterpieces". |
| 1-15    | Training No.1 - 15                              | Roland Corporation                |
| 16      | Twinkle Twinkle Little Star                     | French Folk Song                  |
| 17      | Summ,Summ,Summ                                  | Traditional                       |
| 18      | Frog Song                                       | German Folk Song                  |
| 19      | The Cuckoo                                      | Traditional                       |
| 20      | Oh! Susanna                                     | Stephen Foster                    |
| 21      | Let's Clap Hands                                | Traditional                       |
| 22      | Das klinget so herrlich                         | Wolfgang Amadeus Mozart           |
| 23      | Wiegenlied                                      | Johannes Brahms                   |
| 24      | Les Patineurs                                   | Émile Waldteufel                  |
| 25      | Minuet                                          | Johann Sebastian Bach             |
| 26      | Old Folks At Home                               | Stephen Foster                    |
| 27      | Deck the Halls                                  | Carol                             |
| 28      | Danny Boy                                       | Irish Song                        |
| 29      | Korobeiniki                                     | Russian Folk Song                 |
| 30      | Sakura Sakura                                   | Japanese Folk Song                |
| Scale   |                                                 | · · · · ·                         |
| *Sonas  | corresponding to the included collection of sco | res, "Roland Piano Masterpieces". |
| 1-36    | Major Scales, Minor Scales                      | -                                 |
| Hanon   |                                                 |                                   |
| 1-20    | 1–20                                            | Charles-Louis Hanon               |
| Beyer   |                                                 |                                   |
| 1-106   | 1-106                                           | Ferdinand Beyer                   |

English

日本語

Deutsch

#### **Tone List**

| No.    | Song Name             | Composer                          |  |  |  |
|--------|-----------------------|-----------------------------------|--|--|--|
| Burgm  | Burgmüller            |                                   |  |  |  |
| 1      | Openness              |                                   |  |  |  |
| 2      | Arabesque             |                                   |  |  |  |
| 3      | Pastoral              |                                   |  |  |  |
| 4      | A Small Gathering     |                                   |  |  |  |
| 5      | Innocence             |                                   |  |  |  |
| 6      | Progress              |                                   |  |  |  |
| 7      | The Clear Stream      |                                   |  |  |  |
| 8      | Gracefulness          |                                   |  |  |  |
| 9      | The Hunt              |                                   |  |  |  |
| 10     | Tender Flower         |                                   |  |  |  |
| 11     | The Young Shepherdess |                                   |  |  |  |
| 12     | Farewell              |                                   |  |  |  |
| 13     | Consolation           | Johann Friedrich Franz Burgmüller |  |  |  |
| 14     | Austrian Dance        |                                   |  |  |  |
| 15     | Ballad                |                                   |  |  |  |
| 16     | Sighing               |                                   |  |  |  |
| 17     | The Chatterbox        |                                   |  |  |  |
| 18     | Restlessness          |                                   |  |  |  |
| 19     | Ave Maria             |                                   |  |  |  |
| 20     | Tarantella            |                                   |  |  |  |
| 21     | Angelic Harmony       |                                   |  |  |  |
| 22     | Gondola Song          |                                   |  |  |  |
| 23     | The Return            |                                   |  |  |  |
| 24     | The Swallow           |                                   |  |  |  |
| 25     | The Knight Errant     |                                   |  |  |  |
| Czerny | Czerny 100            |                                   |  |  |  |
| 1-100  | 1-100                 | Carl Czerny                       |  |  |  |

- \* All rights reserved. Unauthorized use of this material for purposes other than private, personal enjoyment is a violation of applicable laws.
- \* Songs marked by an asterisk (\*) are arranged by Roland Corporation. The copyrights to these songs are owned by the Roland Corporation.
- \* Songs in Listening category are piano solos. They have no accompaniment.
- \* Please purchase commercially available scores for Hanon–Czerny no. 100.
- \* The performance data for the tone demos and the internal songs is not transmitted from the USB Computer port via **Bluetooth** (MIDI).
- If the SMF Play Mode is set to "Internal", there will be some parts whose volume does not change when you adjust the Song Volume SMF value. If the SMF Play Mode is set to "External", the volume of all parts will change.

## INSTRUCTIONS FOR THE PREVENTION OF FIRE, ELECTRIC SHOCK, OR INJURY TO PERSONS

### About A WARNING and A CAUTION Notices

| Used for instructions intended to alert the user to the risk of death or severe injury should the unit be used improperly.                                            |
|----------------------------------------------------------------------------------------------------|
| Used for instructions intended to alert the<br>user to the risk of injury or material<br>damage should the unit be used<br>improperly.                                |
| * Material damage refers to damage or<br>other adverse effects caused with<br>respect to the home and all its<br>furnishings, as well to domestic animals<br>or pets. |

#### About the Symbols

| Â | The $\triangle$ symbol alerts the user to important instructions or warnings. The specific meaning of the symbol is determined by the design contained within the triangle. In the case of the symbol at left, it is used for general cautions, warnings, or alerts to danger. |
|---|----------------------------------------------------------------------------------------------------|
|   | The Symbol alerts the user to items that must never be carried out (are forbidden). The specific thing that must not be done is indicated by the design contained within the circle. In the case of the symbol at left, it means that the unit must never be disassembled.     |
| æ | The symbol alerts the user to things that must be carried out. The specific thing that must be done is indicated by the design contained within the circle. In the case of the symbol at left, it means that the power-cord plug must be unplugged from the outlet.            |

**ALWAYS OBSERVE THE FOLLOWING** 

## WARNING

#### Make sure that the power cord is grounded Connect mains plug of this model to a mains

socket outlet with a protective earthing connection.

#### **Concerning the Auto Off function**

The power to this unit will be turned off automatically after a predetermined amount of time has passed since it was last used for plaving music, or its buttons or controls were operated (Auto Off function). If you do not want the power to be turned off automatically, disengage

the Auto Off function (p. 27). Use only the supplied AC adaptor and the correct

#### voltage

Be sure to use only the AC adaptor supplied with the unit. Also, make sure the line voltage at the installation matches the input voltage specified on the AC adaptor's body. Other AC adaptors may use a different polarity, or be designed for a different voltage, so their use could result in

damage, malfunction, or electric shock. Use only the supplied power cord

#### Use only the attached power cord. Also, the supplied power cord must not be used with any other device.

Use due care when handling the lid

- The lid should be opened and closed only by an adult.
- The lid must not be opened too far (we recommend that you do not open it by more than about 30 degrees). If opened to an extreme degree, you risk damaging the piano or having the lid fall unexpectedly. Also, when opening the lid, make sure that no one is in the way. .....

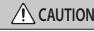

#### Cautions when moving this unit

If you need to move the instrument, take note of the precautions listed below. At least two persons are required to safely lift and move the unit. It should be handled carefully, all the while keeping it level. Make sure to have a firm grip, to protect yourself from injury and the instrument from damage.

- Check to make sure the screws securing the unit to the stand have not become loose. Fasten them again securely whenever you notice any loosening.
- Disconnect the power cord.

#### Take care so as not to get fingers pinched When handling the following moving parts,

take care so as not to get fingers, etc., pinched. An adult should always be in charge of handling these items.

- Top lid (p. 6)
- Music rest (p. 6)
- Top stick (p. 7)
- Keyboard cover (p. 7)

#### Keep small items out of the reach of children

To prevent accidental ingestion of the parts listed below, always keep them out of the reach of small children.

.....

Included Screws

### Use due care when handling the top lid and

#### keyboard cover

- To prevent the lid from dropping, always make sure to lock the top stick in its receptacle. Also, make sure to keep supporting the top lid with your hands until the top stick is securely locked.
- When opening and closing the keyboard cover, use due caution so as not to get your fingers pinched. Whenever a child uses the unit, an adult should be on hand to provide guidance and supervision.
- Do not close the cover if there are any objects, such as sheet music, remaining on top of the keyboard.
- As a safety precaution, always make sure to lower the top lid and close the keyboard cover before moving the piano.

Ш 盟 本 国

English

Deutsch

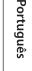

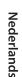

简体中文

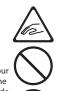

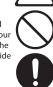

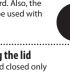

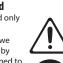

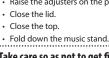

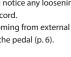

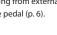

- Disconnect all cords coming from external devices. • Raise the adjusters on the pedal (p. 6).
- Close the top.

#### Placement

- Do not allow lighting devices that normally are used while their light source is very close to the unit (such as a piano light), or powerful spotlights to shine upon the same area of the unit for extended periods of time. Excessive heat can deform or discolor the unit.
- Do not allow objects to remain on top of the keyboard. This can be the cause of malfunction, such as keys ceasing to produce sound.

#### **Care of the Keyboard**

- Do not write on the keyboard with any pen or other implement, and do not stamp or place any marking on the instrument. Ink will seep into the surface lines and become unremovable.
- Do not affix stickers on the keyboard. You may be unable to remove stickers that use strong adhesives, and the adhesive may cause discoloration.
- To remove stubborn dirt, use a commercially available keyboard cleaner that does not contain abrasives. Start by wiping lightly. If the dirt does not come off, wipe using gradually increasing amounts of pressure while taking care not to scratch the keys.

#### Concerning the Care of the Unit (Mirror Finish)

- The surface of this unit has been polished so as to create a high-gloss, mirror-like finish. Since this beautiful finish is as delicate as that of the highest quality, wood-crafted furniture, it needs to be cared for at regular intervals. Please make sure to observe the following when caring for the unit.
  - For routine care, gently clean the surface using a soft cloth or a piano-use feather duster. You must avoid applying any force, since even the tiniest particles of sand or grit can produce scratches if you wipe too hard.
  - If the finish loses its luster, use a soft cloth dampened with some polishing liquid to evenly wipe the surface of the unit.
  - Avoid using detergents or other cleaners, as they can cause the surface finish to deteriorate. This may lead to the formation of cracks or other imperfections. Also, do not use chemically-enhanced cleaning cloths.
- Precautions concerning the use of polishing agents
   Refer to the instructions that came with the polishing agent for instructions on its proper use.
  - Use only polishing agents that are designed specifically for use on the mirror finishes of pianos.
     By using any other product, you risk causing scratches, deformation, discoloration, etc. To purchase an appropriate product, please consult the nearest musical instrument store.
  - Use the product only on the portions of this unit that have a mirror-like finish, and using an even touch, apply it equally over the entire surface. If you apply more force in one place over another, you risk losing some of the luster of the finish.
  - Store in a location that is out of the reach of small children. If accidentally ingested, induce vomiting immediately. Then, see a doctor to obtain a diagnosis.

#### **Repairs and Data**

 Before sending the unit away for repairs, be sure to write down the needed information. Although we will do our utmost to preserve the data stored in your unit when we carry out repairs, in some cases, such as when the memory section is physically damaged, restoration of the stored content may be impossible. Roland assumes no liability concerning the restoration of any stored content that has been lost.

#### Additional Precautions

- Any data stored within the unit can be lost as the result of equipment failure, incorrect operation, etc. To protect yourself against the irretrievable loss of data, be sure to write down the needed information.
- Roland assumes no liability concerning the restoration of any stored content that has been lost.
- · Never strike or apply strong pressure to the display.
- The sound of keys being struck and vibrations produced by playing an instrument can be transmitted through a floor or wall to an unexpected extent. Please take care not to cause annoyance to others nearby.
- Do not apply undue force to the music rest while it is in use.
- Do not use connection cables that contain a built-in resistor.

#### Using External Memories

- Please observe the following precautions when handling external memory devices. Also, make sure to carefully observe all the precautions that were supplied with the external memory device.
  - Do not remove the device while reading/writing is in progress.
  - To prevent damage from static electricity, discharge all static electricity from your person before handling the device.

#### **Caution Regarding Radio Frequency Emissions**

- The following actions may subject you to penalty of law.
  Disassembling or modifying this device.
- Removing the certification label affixed to the back of this device.
- Using this device in a country other than where it was purchased

#### **Intellectual Property Right**

- It is forbidden by law to make an audio recording, video recording, copy or revision of a third party's copyrighted work (musical work, video work, broadcast, live performance, or other work), whether in whole or in part, and distribute, sell, lease, perform or broadcast it without the permission of the copyright owner.
- Do not use this product for purposes that could infringe on a copyright held by a third party. We assume no responsibility whatsoever with regard to any infringements of third-party copyrights arising through your use of this product.
- The copyright of content in this product (the sound waveform data, style data, accompaniment patterns, phrase data, audio loops and image data) is reserved by Roland Corporation.
- Purchasers of this product are permitted to utilize said content (except song data such as Demo Songs) for the creating, performing, recording and distributing original musical works.
- Purchasers of this product are NOT permitted to extract said content in original or modified form, for the purpose of distributing recorded medium of said content or making them available on a computer network.
- Roland is either registered trademarks or trademarks of Roland Corporation in the United States and/or other countries.
- Company names and product names appearing in this document are registered trademarks or trademarks of their respective owners.
- This product contains eParts integrated software platform of eSOL Co.,Ltd. eParts is a trademark of eSOL Co., Ltd. in Japan.
- The Bluetooth<sup>®</sup> word mark and logos are registered trademarks owned by Bluetooth SIG, Inc. and any use of such marks by Roland is under license.
- This Product uses the Source Code of  $\mu$ T-Kernel under T-License 2.0 granted by the T-Engine Forum (www. tron.org).
- The "Chinese language font MORISAWA SONG GB2313BMP12" used by this product is provided by Morisawa Corporation, and copyright to the font data is the property of that corporation.
- This product includes third party open source software. Copyright © 2009-2018 Arm Limited. All rights reserved. Copyright © 2018 STMicroelectronics. All rights reserved.
- Licensed under the Apache License, Version 2.0 (the "License");
- You may obtain a copy of the License at http://www.apache.org/licenses/LICENSE-2.0
- Copyright © 2018 STMicroelectronics. All rights reserved.
- This software component is licensed by ST under BSD 3-Clause license, the "License"; You may obtain a copy of the License at https://opensource.org/licenses/BSD-3-Clause
- This product is using the Jansson (http://www.digip. org/jansson/) source code.
- Copyright © 2009-2016 Petri Lehtinen <petri@digip. org> Released under the MIT license http://opensource. org/licenses/mit-license.php